# **GIGABYTE**

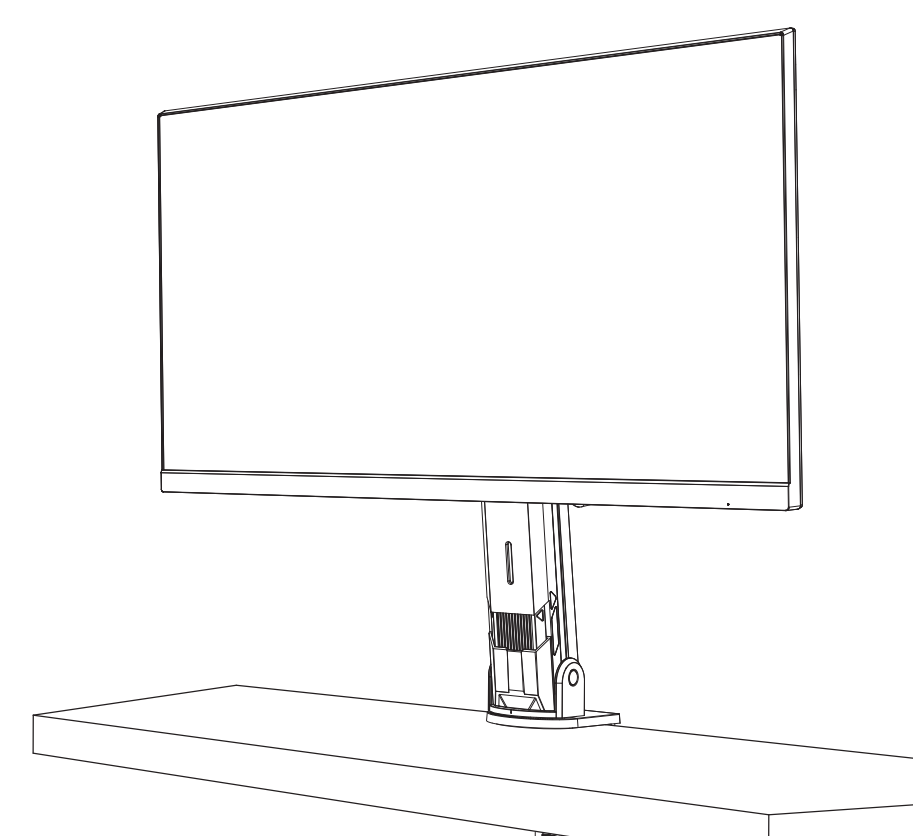

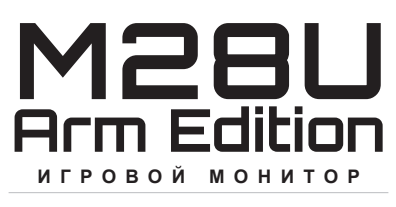

**Руководство пользователя**

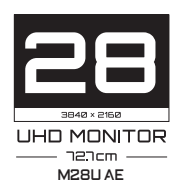

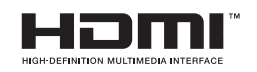

# **Авторское право**

© 2022 GIGA-BYTE TECHNOLOGY CO., LTD. Все права защищены.

Товарные знаки, упомянутые в настоящем руководстве, официально зарегистрированы соответствующими правообладателями.

# **Юридическая информация**

Сведения, представленные в настоящем руководстве, защищены законами об авторском праве и являются собственностью компании GIGABYTE.

Компания GIGABYTE вправе вносить изменения в технические характеристики и свойства, указанные в настоящем руководстве, без предварительного уведомления.

Запрещается воспроизводить, копировать, переводить, передавать или публиковать в любой форме и любыми средствами сведения, содержащиеся в настоящем руководстве, без предварительного письменного разрешения компании GIGABYTE.

- Внимательно ознакомьтесь с содержанием Руководства пользователя, призванного помочь вам в эксплуатации данного монитора.
- Подробная информация о продукте размещена на официальном сайте компании GIGABYTE по адресу: https://www.gigabyte.com

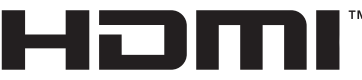

HIGH-DEFINITION MULTIMEDIA INTERFACE

Термины HDMI, HDMI High-Definition Multimedia Interface и логотип HDMI являются товарными знаками или зарегистрированными товарными знаками HDMI Licensing Administrator, Inc. в США и других странах.

# <span id="page-2-0"></span>**Инструкция по технике безопасности**

Перед использованием монитора прочтите следующие *Инструкции по технике безопасности*.

- Используйте только те принадлежности, которые поставляются в комплекте с монитором, или рекомендованы производителем.
- • Храните пластиковый упаковочный пакет для устройства в месте, недоступном для детей.
- Перед тем, как подключать монитор к электрической розетке, убедитесь, что напряжение сети питания в Вашем регионе соответствует характеристикам напряжения питания монитора.
- • Вилку кабеля питания следует подключать к правильно смонтированной и заземленной электрической розетке.
- • Не трогайте вилку мокрыми руками, так как это может привести к поражению электрическим током.
- Размещайте монитор на устойчивой поверхности в хорошо проветриваемом месте.
- Не устанавливайте монитор возле источников тепла, например электрообогревателей или в зоне воздействия прямых солнечных лучей.
- Отверстия и прорези в корпусе монитора служат для вентиляции. Не закрывайте вентиляционные отверстия другими предметами.
- Не размещайте рядом с монитором емкости с водой, напитками или иными жидкостями. Невыполнение этого требования может вызвать поражение электрическим током или поломку монитора.
- Не забывайте отключать монитор от электрической розетки перед выполнением очистки.
- Поскольку поверхность экрана легко поцарапать, не прикасайтесь к ней твердыми или острыми предметами.
- Для протирки экрана рекомендуется использовать мягкую безворсовую салфетку вместо обычной ткани. При необходимости для очистки монитора можно использовать специальную жидкость. При этом запрещается распылять жидкость непосредственно на поверхность экрана.
- Отключайте кабель питания, если монитор не планируется использовать в течение длительного времени.
- Запрещается самостоятельно разбирать или ремонтировать монитор.

# <span id="page-3-0"></span>**Меры предосторожности**

Падение устройства может привести к получению серьезной травмы или фатальным последствиям. Во избежание травм устройство необходимо надежно прикрепить к полу или стене в соответствии с инструкциями по установке.

Многих травм, особенно у детей, можно избежать, приняв простые меры предосторожности, такие как:

- ОБЯЗАТЕЛЬНО фиксируйте монитор на стойке с основанием из комплекта поставки или задействуйте иные методы монтажа, рекомендованные изготовителем изделия.
- ОБЯЗАТЕЛЬНО используйте только ту мебель, которая может служить надежной опорой для устройства.
- ПОСТОЯННО следите за тем, чтобы устройство не выступало за края мебели, на которой оно стоит.
- • ОБЯЗАТЕЛЬНО предупреждайте детей о том, что опасно взбираться на мебель, чтобы достать до устройства или его пульта управления.
- ОБЯЗАТЕЛЬНО прокладывайте провода и кабели, подключаемые к устройству, и связывайте их в жгуты так, чтобы они не мешали ходить и не спутывались.
- ЗАПРЕЩАЕТСЯ устанавливать устройство на неустойчивой поверхности.
- ЗАПРЕЩАЕТСЯ устанавливать монитор на высокую мебель (например, на книжные или посудные шкафы), не прикрепив мебель и устройство к подходящей опоре.
- ЗАПРЕЩАЕТСЯ устанавливать устройство на скатерть и другие предметы, расположенные между устройством и мебелью, которая служит опорой.
- ЗАПРЕЩАЕТСЯ ставить на устройство или мебель, на котором оно установлено, любые предметы, которые могли бы вызвать интерес у детей.
- Если установленное устройство требуется зафиксировать и переместить, необходимо соблюдать вышеуказанные меры предосторожности.
- Во избежание травм или повреждения устройства в результате опрокидывания из-за землетрясения или иных воздействий убедитесь, что монитор установлен в безопасном месте, и примите меры предосторожности для предотвращения падения.

# **СОДЕРЖАНИЕ**

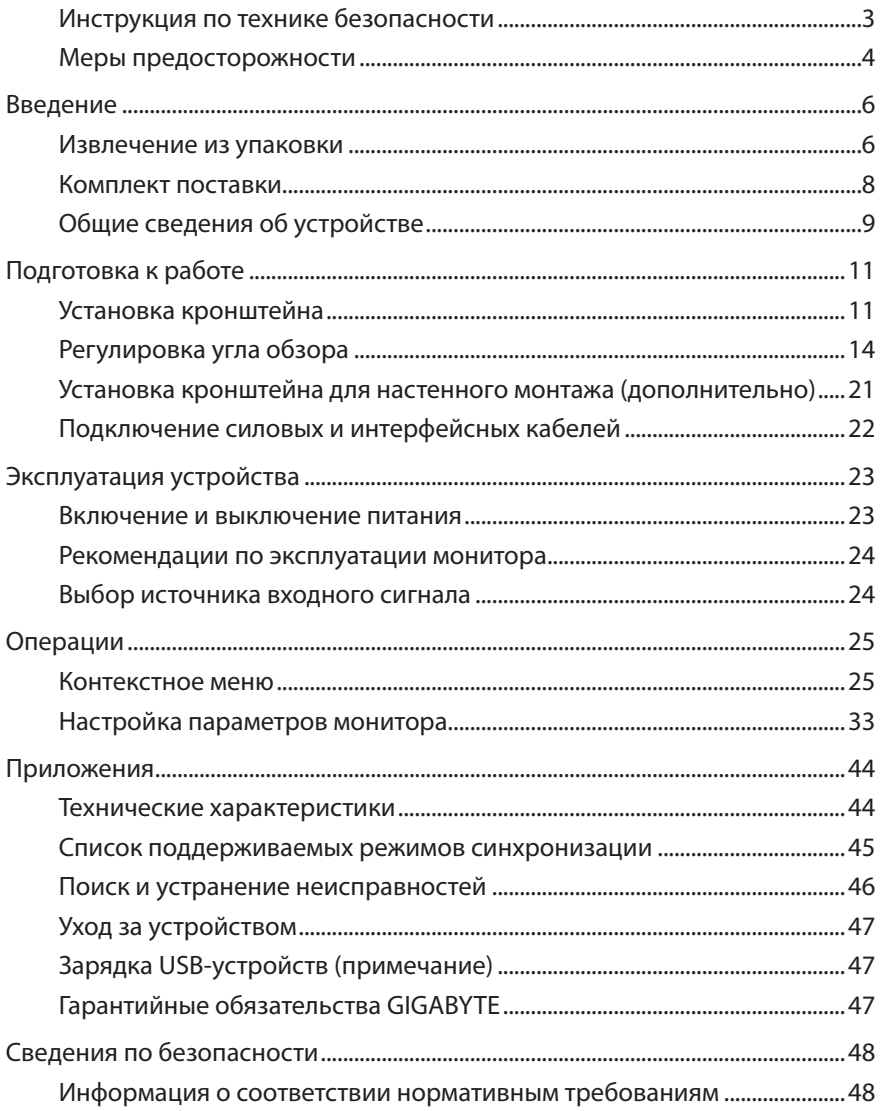

# <span id="page-5-0"></span>**ВВЕДЕНИЕ**

## **Извлечение из упаковки**

**1.** Осторожно положите коробку на устойчивую поверхность, правильно определив ее ориентацию. Затем откройте крышку.

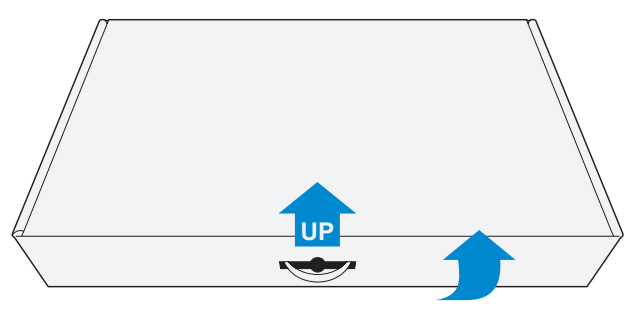

**2.** Извлеките компоненты, расположенные на верхнем слое пенополистирола.

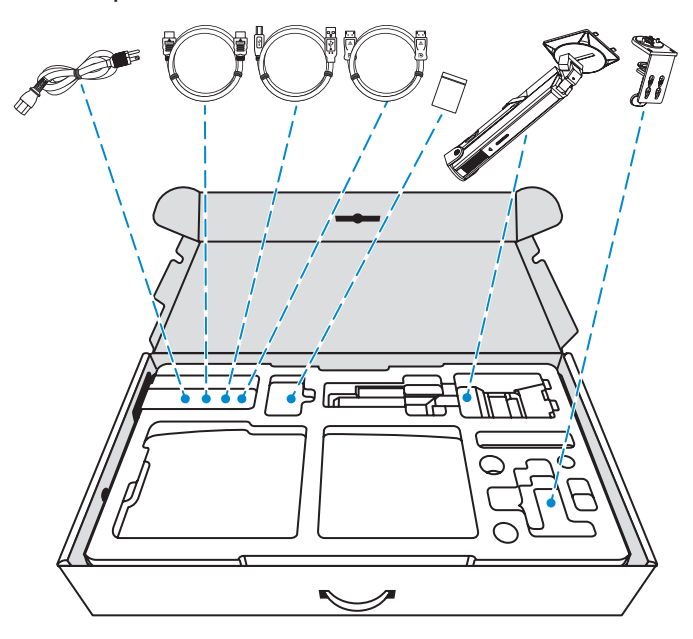

**3.** Извлеките верхний слой пенополистирола из коробки. Затем можно вынуть монитор из нижнего слоя пенополистирола.

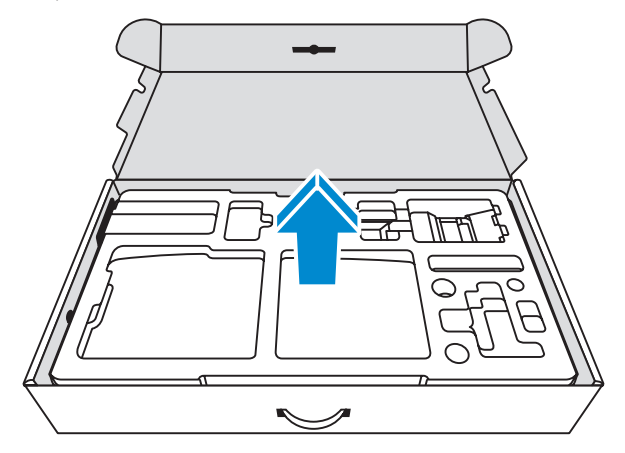

# <span id="page-7-0"></span>**Комплект поставки**

В упаковочной коробке находятся перечисленные ниже компоненты. При отсутствии любого из них обратитесь к местному торговому представителю.

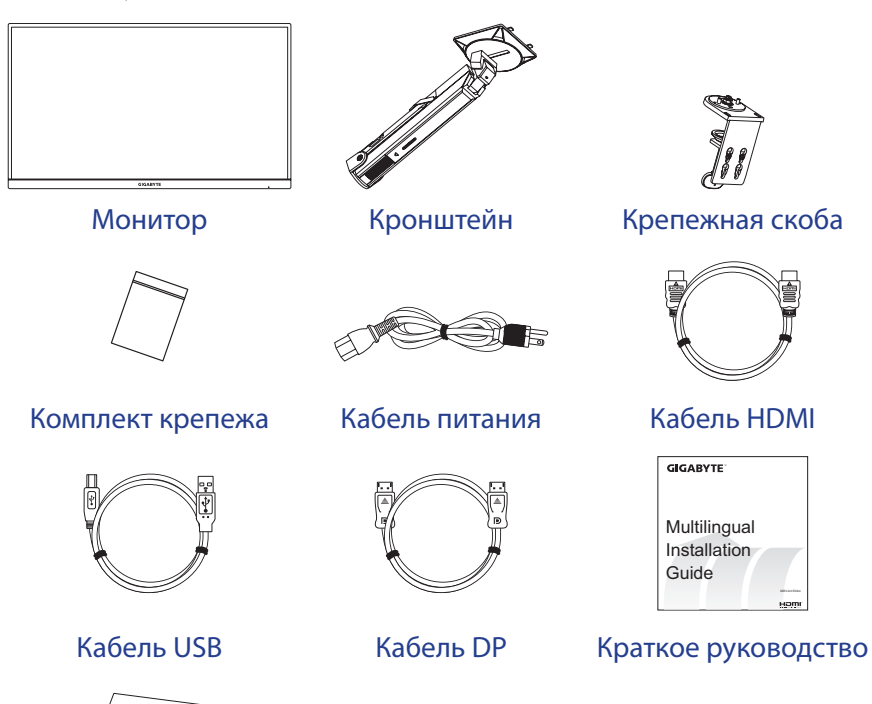

Гарантийный талон

Warranty Card

**Примечание.** Рекомендуется сохранить упаковочную коробку и упаковочные материалы для транспортировки монитора в будущем.

# <span id="page-8-0"></span>**Общие сведения об устройстве**

# **Вид спереди**

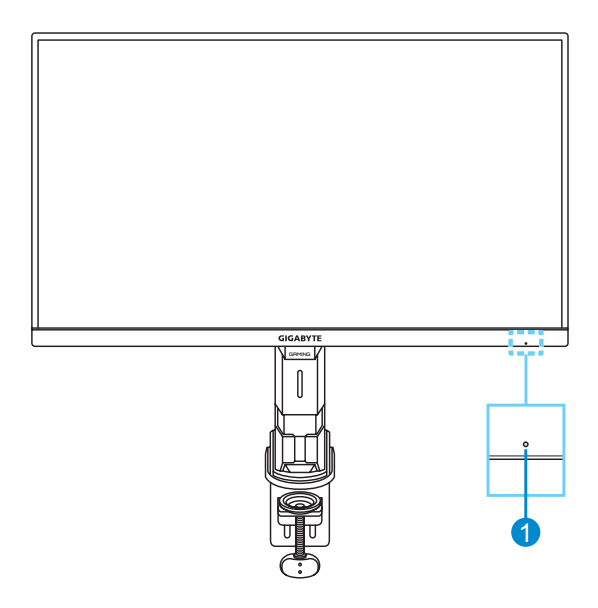

**1** Индикатор питания

## **Вид сзади**

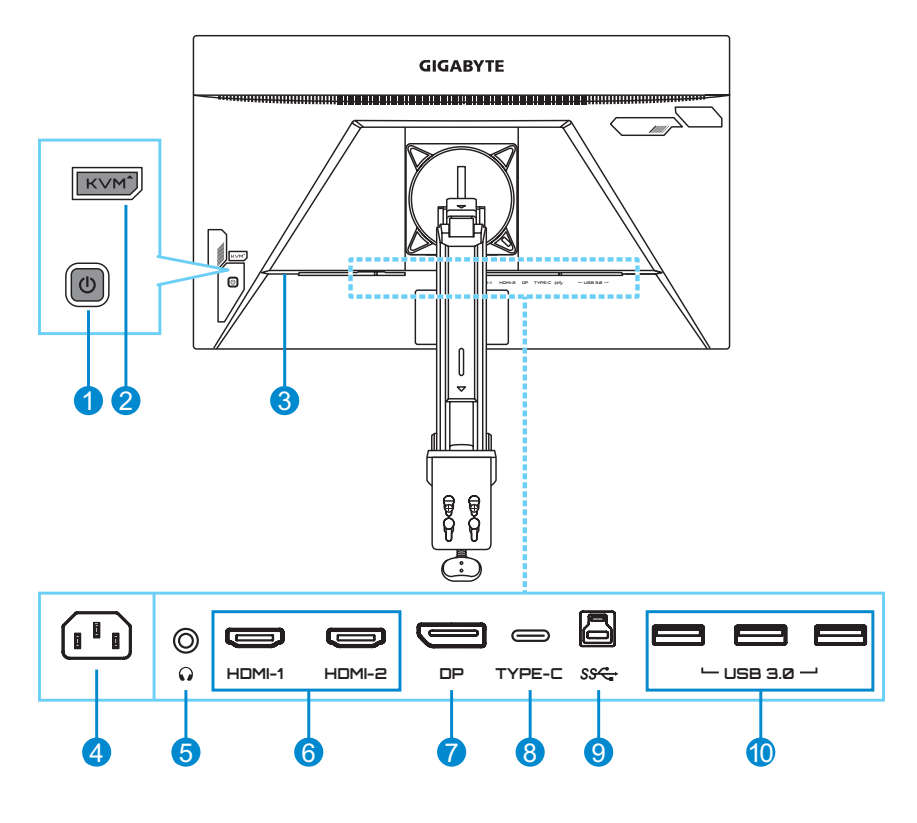

- **1** Кнопка управления
- **2** Кнопка KVM
- **3** Замок Kensington
- **4** Разъем АС IN
- **5** Гнездо для наушников
- **6** Порты HDMI (2 шт.)
- **7** Порт DisplayPort
- **8** Порт USB Type-C
- **9** Восходящий порт USB
- **10** Порты USB 3.0 (3 шт.)

#### **Примечание.**

**HOMI** HDMI, логотип HDMI и High-Definition Multimedia Interface являются товарными знаками или зарегистрированными товарными знаками HDMI Licensing LLC.

# <span id="page-10-0"></span>**ПОДГОТОВКА К РАБОТЕ**

# **Установка кронштейна**

**1.** Совместите и установите нижнюю часть кронштейна на крепежную скобу. Затем закрепите кронштейн с помощью винтов.

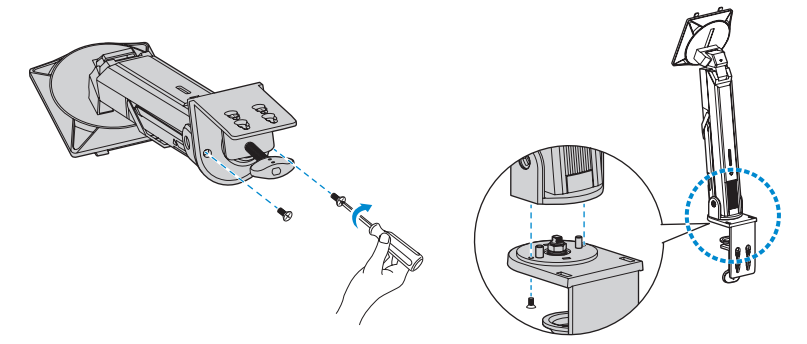

**2.** Установите крепежную скобу на стол. Затем затяните ручку регулировки, чтобы зафиксировать кронштейн.

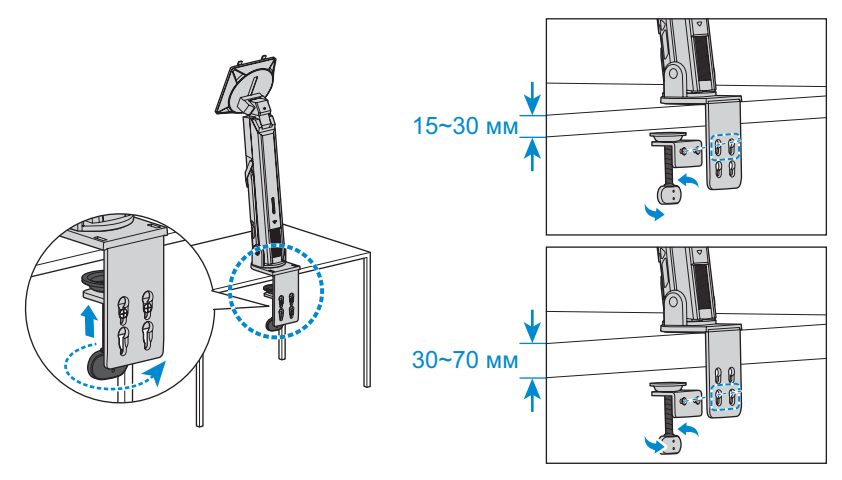

Комплект для настольного монтажа позволяет закрепить монитор на основании толщиной до 70 мм. Прежде чем начать, убедитесь, что места для размещения крепежной скобы достаточно, а поверхность ровная и прочная.

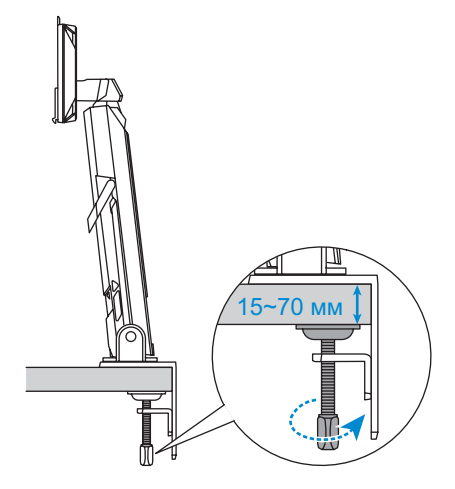

**3.** Совместите и вставьте верхние крючки на кронштейне в монтажные слоты на задней панели монитора. Нажмите на фиксатор, а затем отпустите, чтобы зафиксировать нижние крючки кронштейна в монтажных слотах на задней панели монитора.

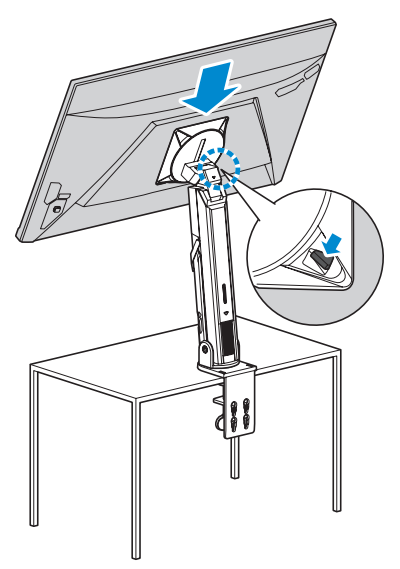

### **ВНИМАНИЕ!**

C-образная скоба предназначена только для крепления данного монитора. Использование этого аксессуара с любым другим устройством может привести к повреждению и/или травме.

Убедитесь, что монтажная поверхность плоская и достаточно прочная, чтобы выдержать монитор. Не устанавливайте на стеклянные поверхности.

Неправильная установка может привести к материальному ущербу и/или травме.

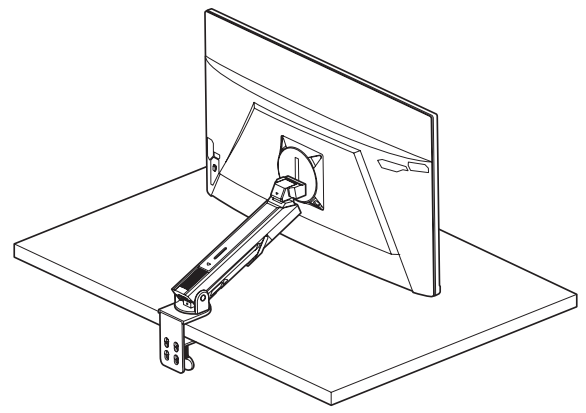

# <span id="page-13-0"></span>**Регулировка угла обзора**

### **Регулировка угла наклона кронштейна**

Наклоните кронштейн вперед или назад для регулировки угла обзора (60°).

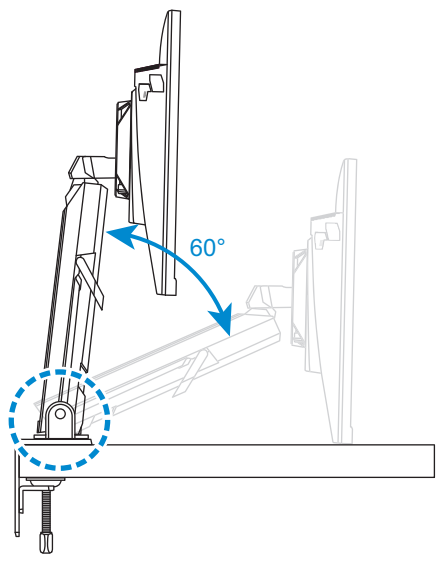

#### **Регулировка высоты экрана**

Опустите или поднимите экран на нужную высоту (от 0 до 50 мм).

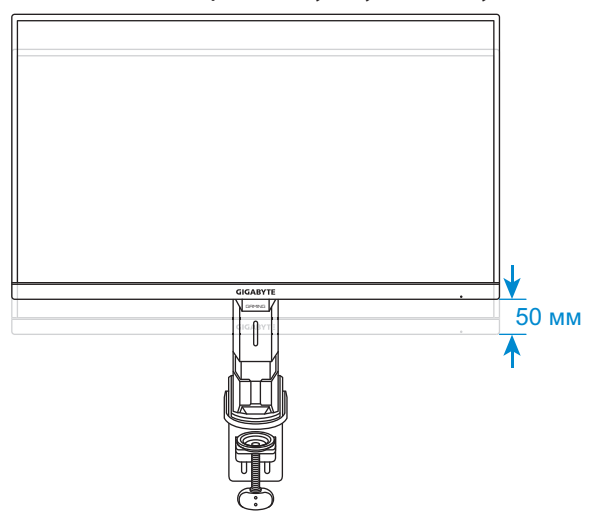

### **Регулировка угла наклона**

Наклоните экран вперед или назад под нужным углом обзора (от -5 до 25°).

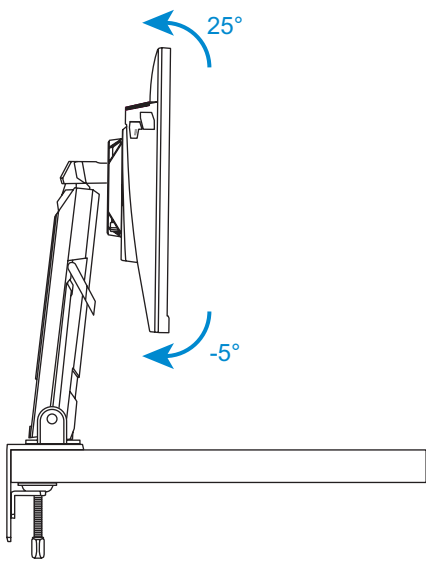

### **Регулировка угла поворота**

Поверните экран влево или вправо, установив нужный угол обзора  $(100^{\circ}).$ 

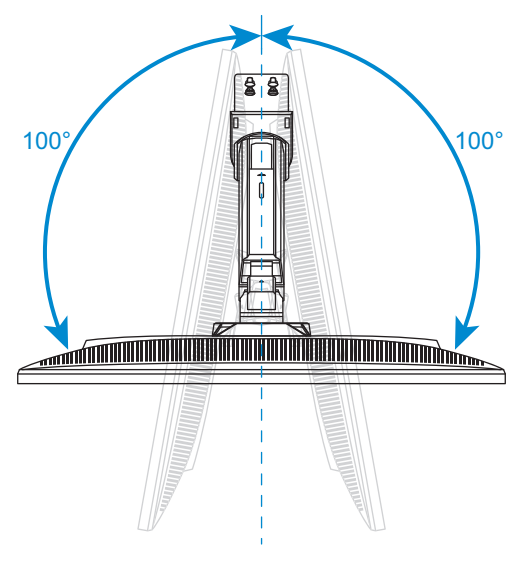

#### Поверните подставку влево или вправо, установив нужный угол обзора (170°).

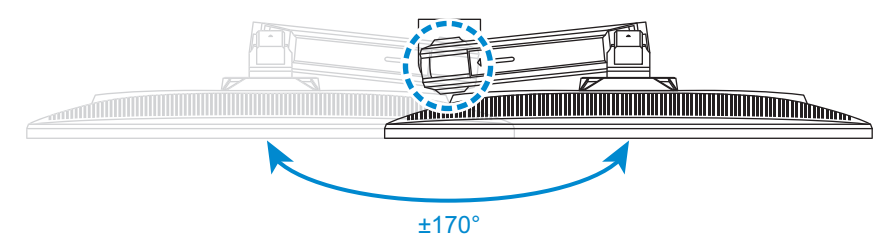

#### **Изменение ориентации экрана**

Можно выполнить одно из следующих действий:

• Поверните монитор (от 0 до 5° против часовой стрелки) для выравнивания по горизонтали.

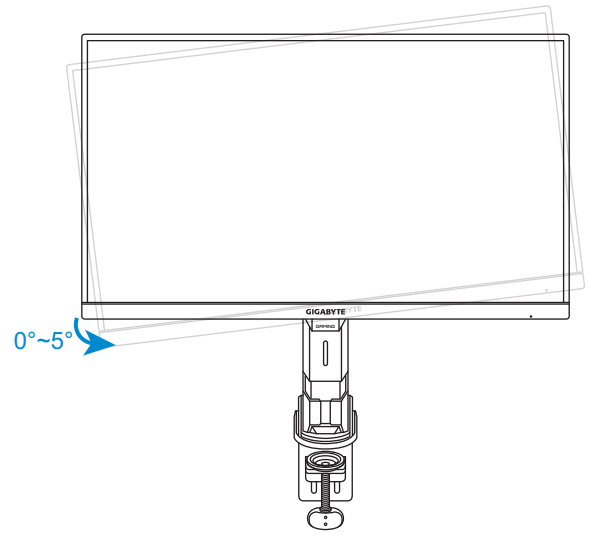

Поверните монитор (на 90°по часовой стрелке) для установки в вертикальное положение (портретный режим).

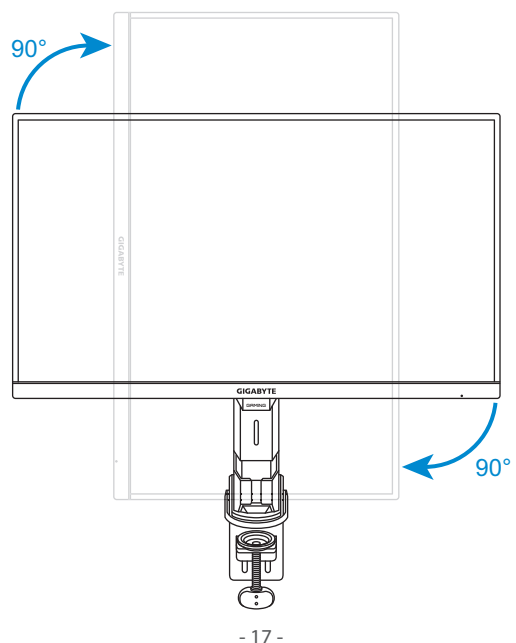

При размещении устройства убедитесь, что имеется достаточно места для вентиляции. Повышение внутренней температуры может привести к возгоранию и повреждению устройства.

A: Выше 100 мм

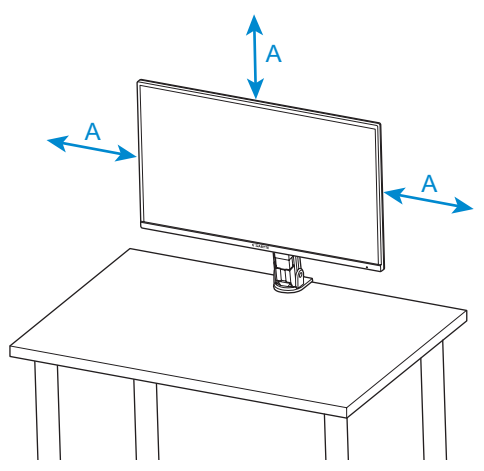

При регулировке подставки будьте осторожны, не кладите руки / большие пальцы на шарниры или движущиеся части подставки.

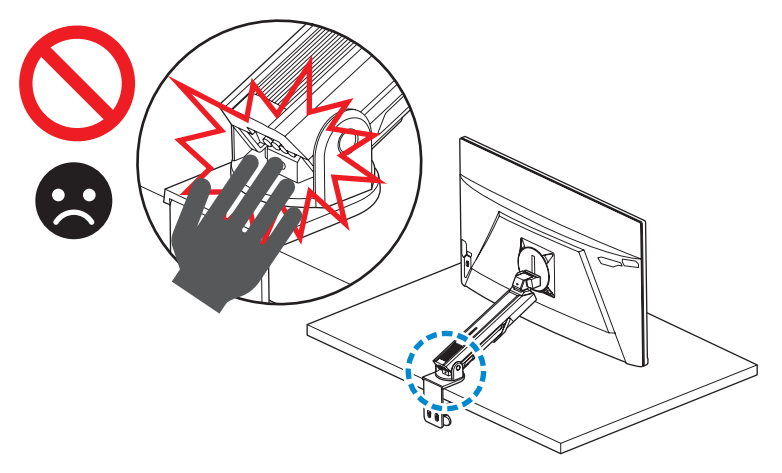

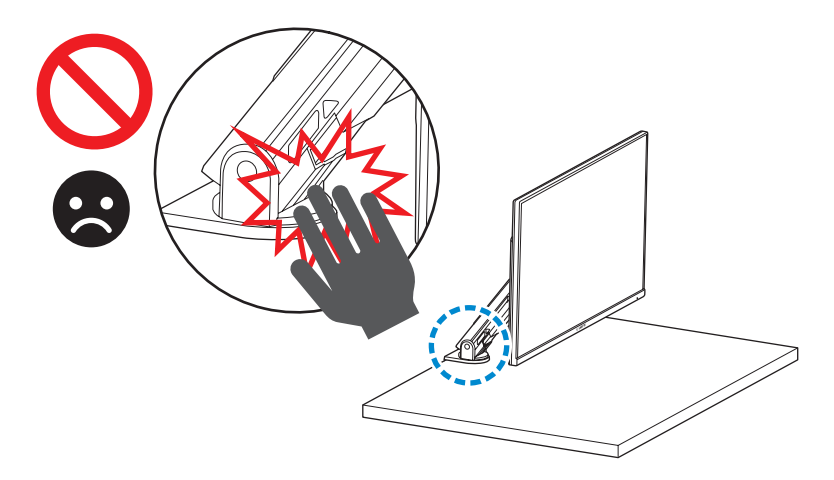

При регулировке подставки следите за тем, чтобы монитор не выступал за пределы рабочего стола во избежание угрозы безопасности.

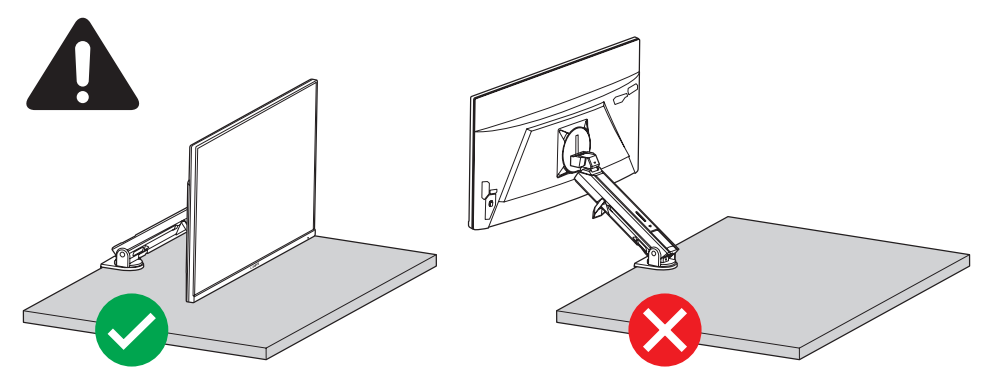

#### Использование кабельного зажима

- **1.** Откройте кабельный зажим и проложите кабели.
- **2.** Закройте кабельный зажим, чтобы зафиксировать кабели на месте.

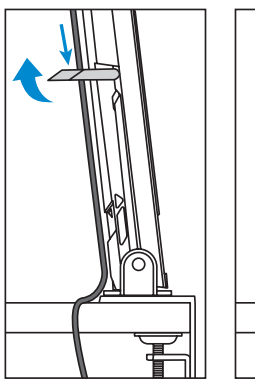

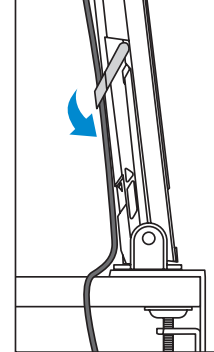

# <span id="page-20-0"></span>**Установка кронштейна для настенного монтажа (дополнительно)**

Разрешается использовать только комплект для настенного монтажа 100 х 100 мм, рекомендованный производителем.

**1.** Нажмите на фиксатор, чтобы извлечь нижние крючки кронштейна из монтажных слотов на задней панели монитора. Затем приподнимите монитор, чтобы снять его с верхних крючков кронштейна. Снимите монитор.

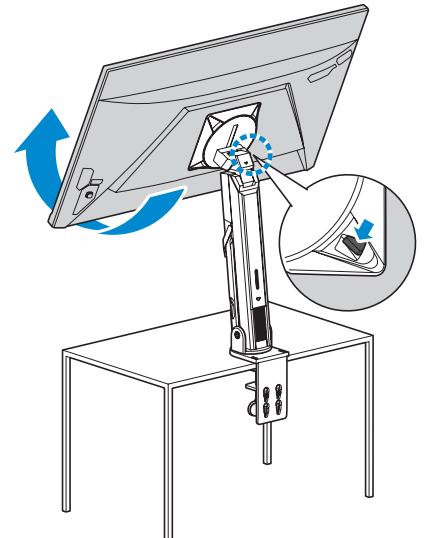

**2.** Прикрепите монтажный кронштейн к монтажным отверстиям, расположенным на задней панели монитора. Закрепите кронштейн винтами.

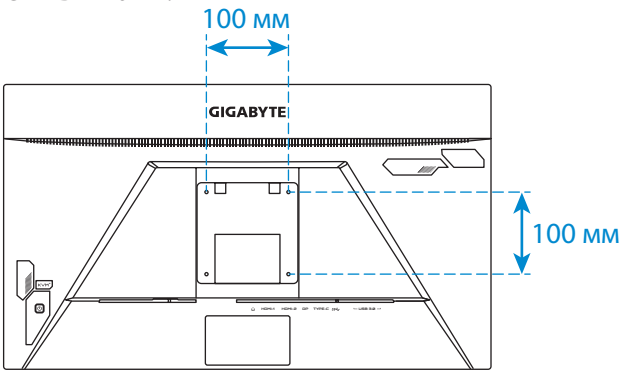

**Примечание.** Чтобы установить монитор на стене, руководствуйтесь инструкциями по установке к комплекту кронштейна для настенного монтажа.

# <span id="page-21-0"></span>**Подключение силовых и интерфейсных кабелей**

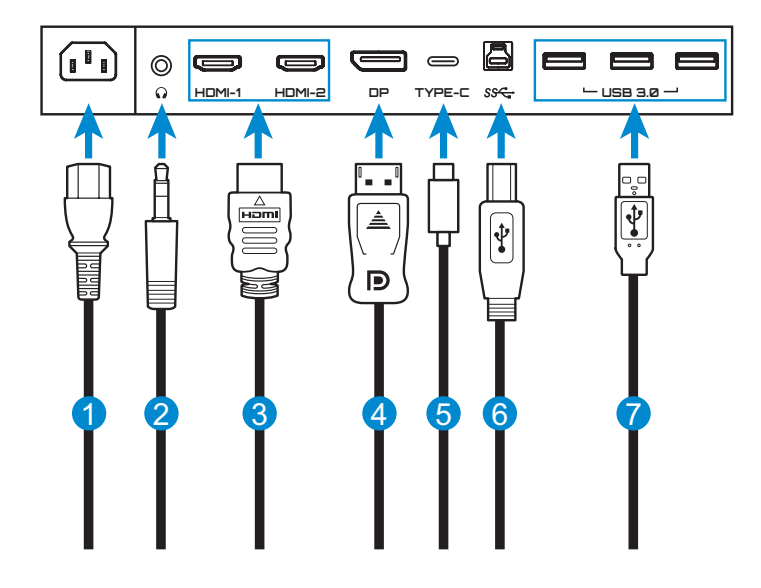

- Силовой кабель питания
- Кабель для наушников
- Кабель HDMI
- Кабель DisplayPort
- Кабель USB Type-C
- Кабель USB (A-штыревой к B-штыревой)
- Кабель USB

# <span id="page-22-0"></span>**ЭКСПЛУАТАЦИЯ УСТРОЙСТВА**

### **Включение и выключение питания**

#### **Питание включено**

- **1.** Подключите один конец кабеля питания к разъему AC IN на задней панели монитора.
- **2.** Вилку кабеля питания включите в электрическую розетку.
- **3.** Для включения монитора нажмите на кнопку **управления**. Индикатор питания начинает светиться белым цветом, указывая на то, что монитор готов к работе.

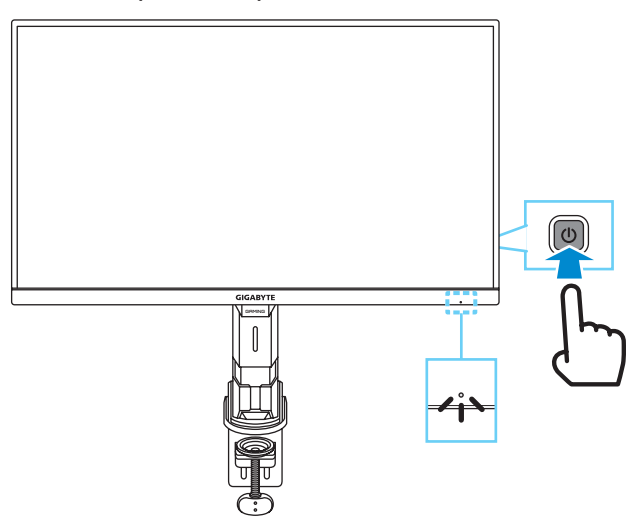

**Примечание.** При отсутствии сигнала на мониторе несколько секунд отображается оповещение **Нет сигнала**. Затем монитор переходит в режим энергосбережения, и индикатор питания светится белым цветом, а через одну секунду начинает мигать.

### **Питание отключено**

Для выключения монитора нажмите и удерживайте в течение 2 секунд кнопку **управления**.

**Примечание.** Когда на экране отобразится **Главное** меню, вы можете отключить монитор, передвинув кнопку **управления** вниз (<). См. [стр. 27](#page-26-0).

## <span id="page-23-0"></span>**Рекомендации по эксплуатации монитора**

В мониторе используется технология Flicker-Free, которая устраняет видимое мерцание, снимая напряжение и усталость глаз пользователя.

Ниже представлены советы для комфортного просмотра изображения на мониторе.

- Оптимальное расстояние от монитора при просмотре составляет примерно от 510 до 760 мм (от 20 до 30 дюймов).
- В общем случае рекомендуется располагать монитор так, чтобы верх экрана находился на уровне глаз удобно сидящего зрителя или немного ниже.
- • Выбирайте яркость освещения в соответствии с типом выполняемой работы.
- Делайте регулярные и частые перерывы (не менее 10 минут) каждые 30 минут.
- Периодически отводите взгляд от экрана монитора и фокусируйте его на удаленных предметах не менее 20 секунд.
- • Также уменьшить зрительное напряжение помогут упражнения для глаз. Повторяйте эти упражнения несколько раз. (1) Посмотреть вверх и вниз (2) Медленные вращательные движения глазами (3) Движения глазами по диагонали.

# <span id="page-23-1"></span>**Выбор источника входного сигнала**

- <span id="page-23-2"></span>**1.** Передвиньте кнопку **управления** вправо ( $\langle \hat{\mathbb{Q}} \rangle$ ) для входа в меню **Входной сигнал**.
- **2.** Передвиньте кнопку **управления** вверх/вниз (<**••**) для выбора нужного источника входного сигнала. Затем нажмите на кнопку **управления** для подтверждения.

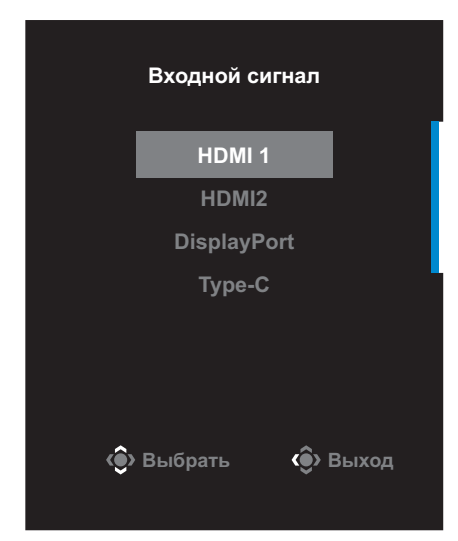

# <span id="page-24-0"></span>**ОПЕРАЦИИ**

# **Контекстное меню**

#### **Клавиша быстрого вызова**

По умолчанию кнопке **управления** назначена особая функция.

**Примечание.** Чтобы изменить предустановленную функцию клавиши быстрого вызова, перейдите в раздел [«Быстрое переключение»](#page-39-0) см. [стр.](#page-39-0)  [40](#page-39-0).

Для доступа к клавише быстрого вызова выполните следующие действия.

• Передвиньте кнопку **управления** вверх( ) для входа в меню **Баланс черного**.

Передвиньте кнопку **управления** вверх/вниз (<<sup>3</sup>) для настройки параметра и нажмите на кнопку **управления** для подтверждения.

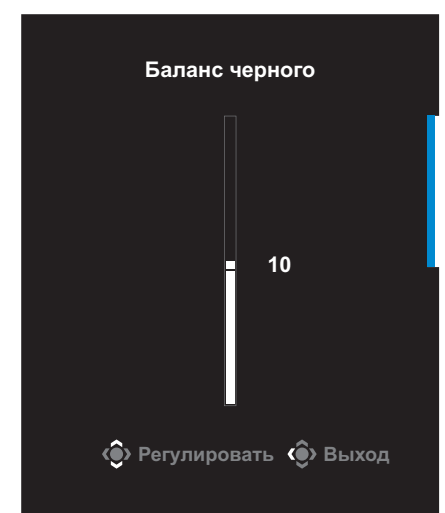

#### Передвиньте кнопку **управления** вниз( ) для входа в меню **Режим изображения**.

Передвиньте кнопку **управления** вверх/вниз ( ( ) для выбора нужного параметра и нажмите на кнопку **управления** для подтверждения.

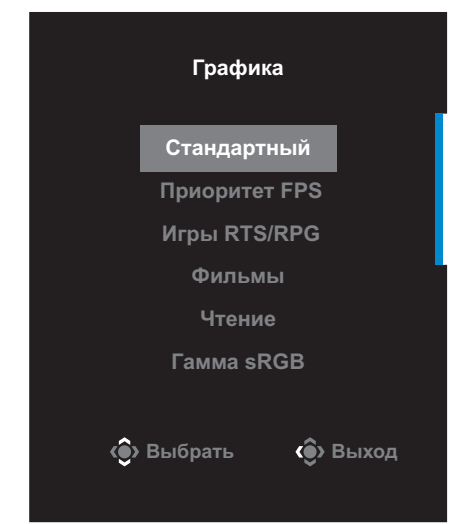

• Передвиньте кнопку **управления** вниз ( ), чтобы перейти в меню **Громкость**.

<span id="page-25-0"></span>Передвиньте кнопку **управления** вверх/вниз (<<sup>3</sup>) для настройки уровня громкости наушников и нажмите на кнопку **управления** для подтверждения.

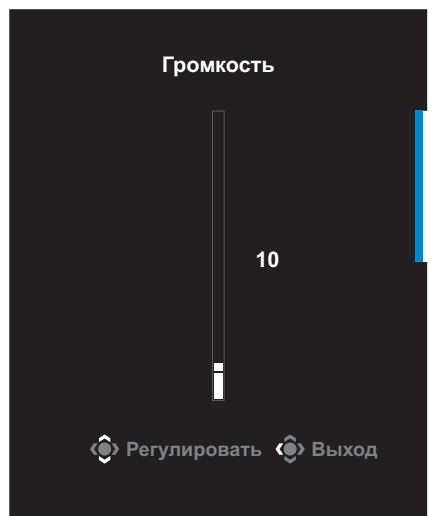

• Передвиньте кнопку **управления** вправо (۞) для входа в меню **Входной сигнал**. См. раздел [«Выбор источника входного](#page-23-1)  [сигнала»](#page-23-1).

**Примечание.** Чтобы закрыть меню, передвиньте кнопку **управления** влево (©).

### <span id="page-26-0"></span>**Назначение функциональных клавиш**

Нажмите на кнопку **управления** для отображения **Основного** меню.

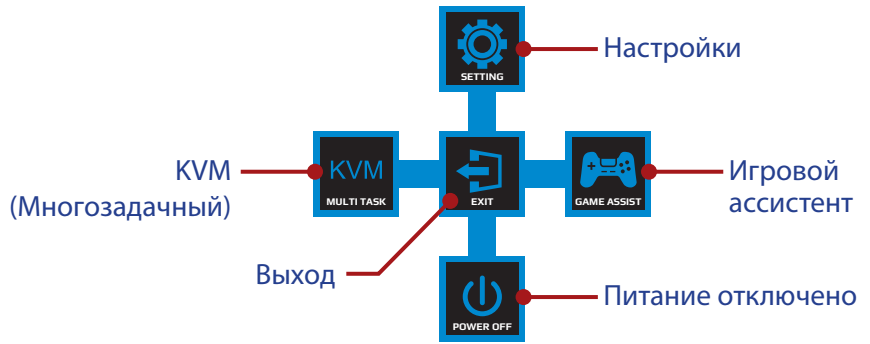

Затем кнопкой **управления** выберите нужную функцию и настройте соответствующие параметры.

### **KVM**

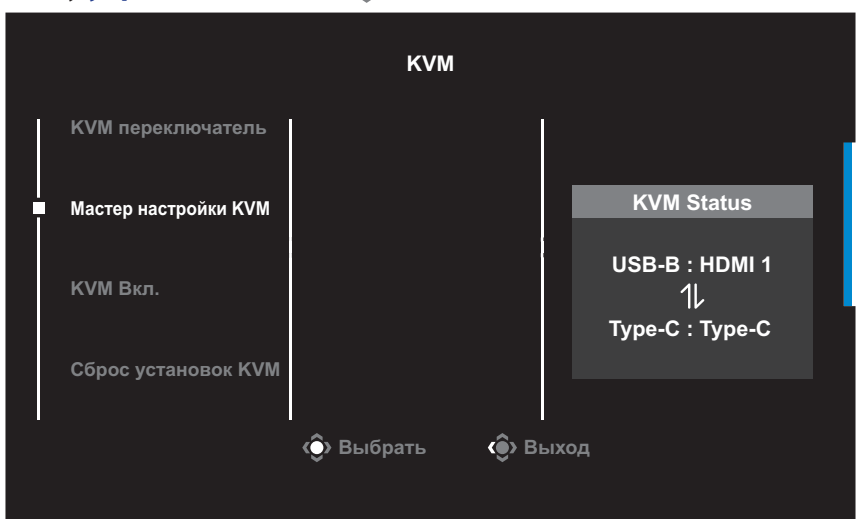

После того, как на экране появится **Основное** меню, передвиньте кнопку управления влево ( ) для входа в меню **KVM**.

• **KVM переключатель**: Переключение источника входного сигнала, назначенного подключению USB-B или Type-C в настройках *Мастер настройки KVM*.

Если к устройству подключено несколько источников входного сигнала, на экране появляется сообщение после обнаружения системой входного сигнала USB Type-C.

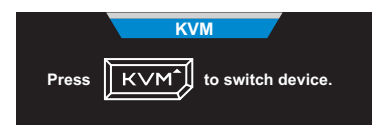

Для переключения на источник входного сигнала USB Type-C просто нажмите кнопку **KVM** или кнопку **управления**. Однако, в случае отсутствия входного сигнала от текущего выбранного источника система возвращается к предыдущему подключенному источнику входного сигнала.

**Примечание.** Этот параметр будет отключен, если отключена функция кнопки KVM (**KVM ВЫКЛ.**).

**Мастер настройки KVM**: Настройка параметров, связанных с KVM.

Сначала установите источник входного сигнала, который будет связан с подключением USB Type-B, а затем выполните те же действия для подключения USB Type-C.

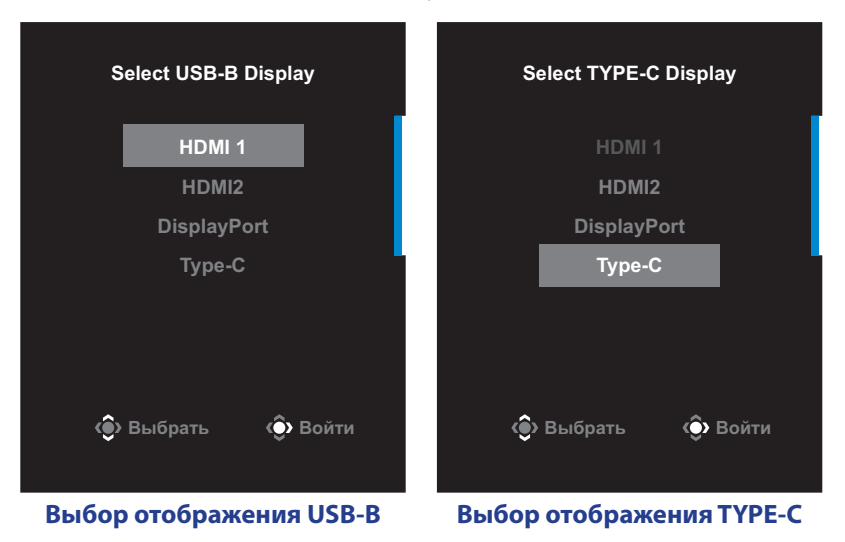

- • **KVM ВКЛ./ВЫКЛ.**: Включение и выключение функции кнопки **KVM**.
	- √ Выберите **ВКЛ.** для включения функции кнопки **KVM**. При обнаружении системой входного сигнала USB Type-C на экран выводится сообщение.

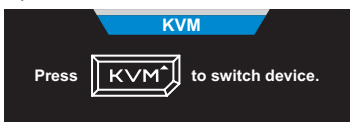

Для переключения на источник входного сигнала USB Type-C нажмите кнопку **KVM** или кнопку **управления**.

**Примечание.** Когда функция кнопки **KVM** включена, в левой панели отображается **KVM ВКЛ.**.

- √ Выберите **ВЫКЛ.** для выключения функции кнопки **KVM**. **Примечание.** Когда функция кнопки **KVM** выключена, в левой панели отображается **KVM ВЫКЛ.**.
- • **Сброс установок KVM**: Восстановление стандартных значений KVM.
	- √ Источник входного сигнала HDMI 1 связан с подключением USB Type-B.
	- √ Источник входного сигнала USB Type-C связан с подключением USB Type-C.
	- √ Для функции **KVM ВКЛ./ВЫКЛ.** установлено **ВКЛ.**.

## **Игровой ассистент**

После того, как на экране появится **Основное** меню, передвиньте кнопку **управления** вправо ( ) для входа в меню **Игровой ассистент**.

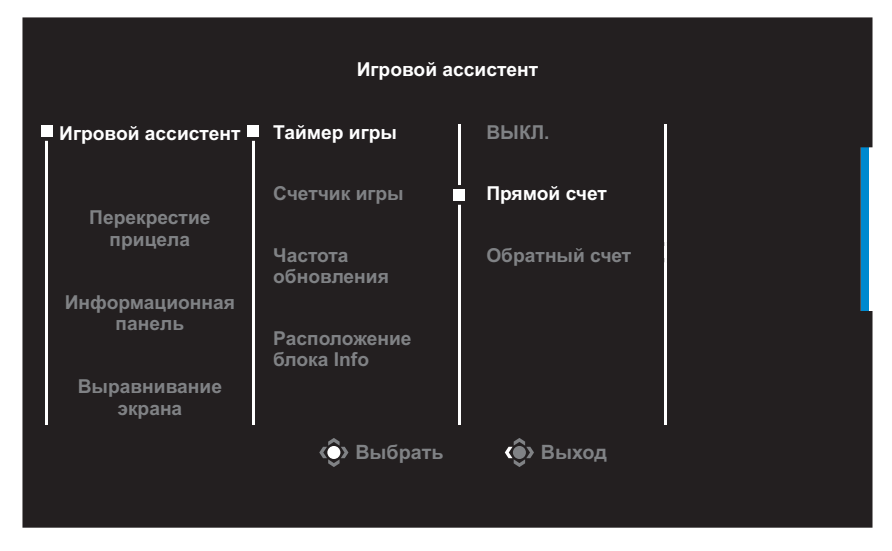

- **Игровой ассистент:** Настройка параметров, связанных с игрой FPS (динамичные игры с видом от первого лица).
	- √ Нажмите на кнопку **Таймер игры** для выбора режима таймера обратного отсчета. Для отключения этой функции установите для нее значение **ВЫКЛ.**.
	- √ Выберите параметр **Счетчик игры** или **Частота обновления** для включения или выключения счетчика сессии или настройки частоты обновления в реальном времени.
	- √ Выберите пункт **Расположение блока Info**, чтобы указать место отображения информации на экране.

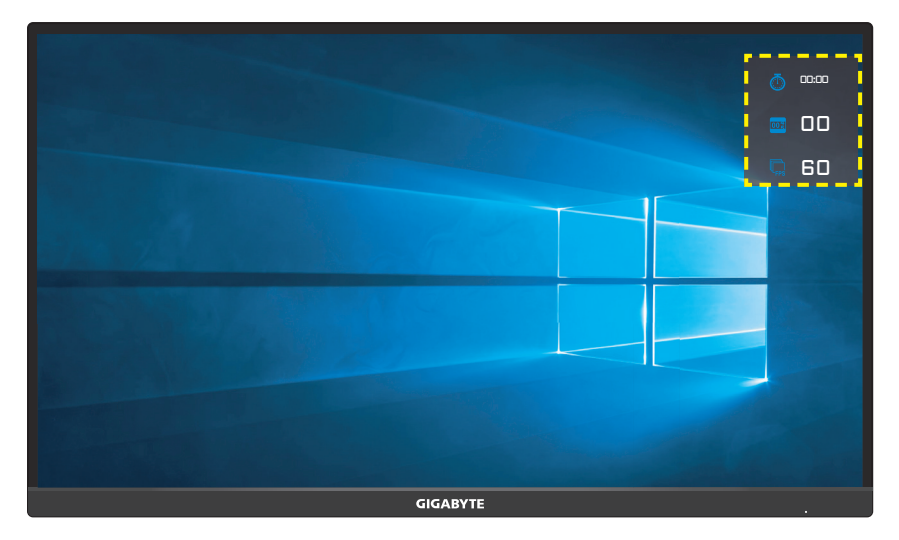

• **Перекрестие прицела**: Выбор нужного типа перекрестия прицела в зависимости от игровой среды. Это позволяет повысить точность прицеливания.

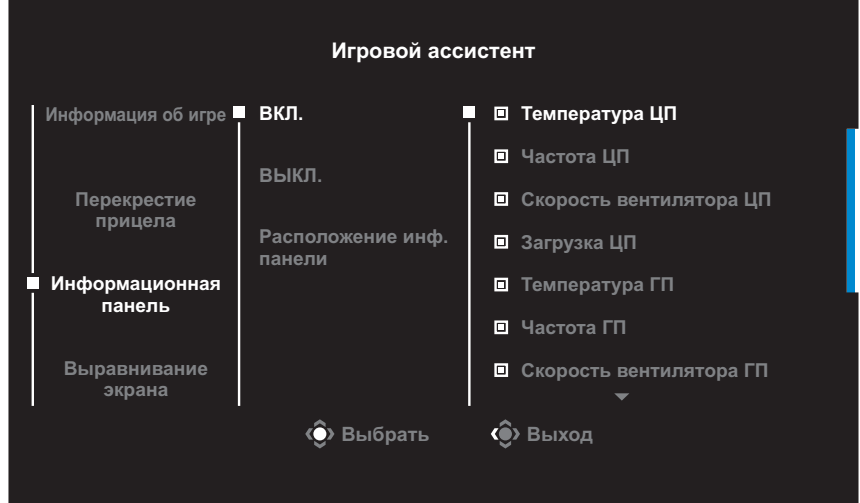

**Информационная панель:** Настройка параметров Dashboard.

- √ **ВКЛ.**: Включение функции. Затем выберите нужные параметры для отображения на экране.
- √ **ВЫКЛ.**: Выключение функции.

√ **Расположение инф. панели**: Укажите положение информации Dashboard на экране. После завершения настройки Dashboard системные данные будут передаваться в SOC через порт USB, а на экране будут отображаться значения выбранных функций.

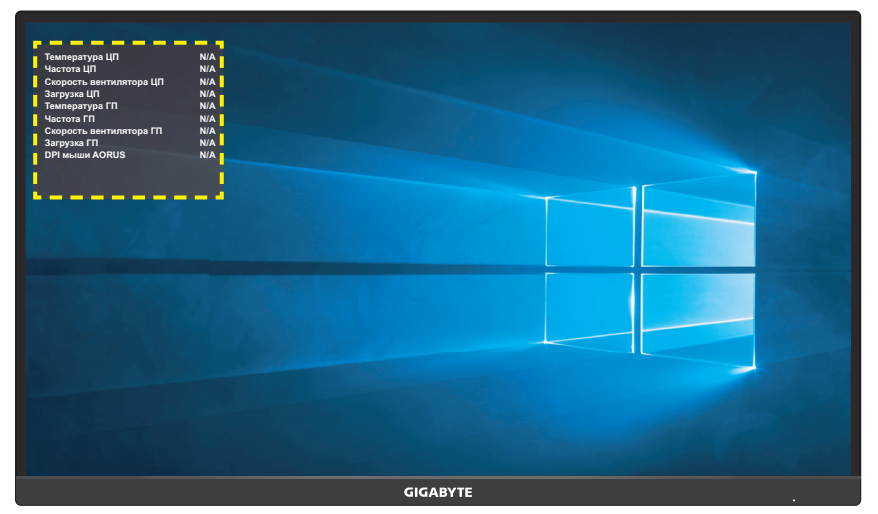

**Примечание.** Убедитесь, что кабель USB правильно подключен к восходящему порту USB монитора и порту USB компьютера.

**Выравнивание экрана**: При включении этой функции с четырех сторон экрана отображаются линии выравнивания, с помощью которых легко и удобно выполняется идеальное выравнивание нескольких мониторов.

# <span id="page-32-0"></span>**Настройка параметров монитора**

После того, как на экране появится **Основное** меню, передвиньте кнопку **управления** вверх(()) для входа в меню **Настройки**.

**Примечание.** Кнопка **управления** служит для выбора функций меню и выполнения настроек.

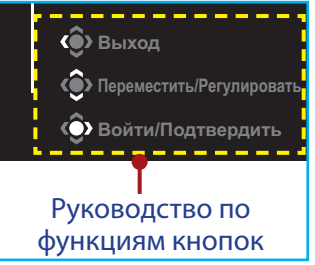

# **Игра**

Настройка параметров, связанных с режимом игры.

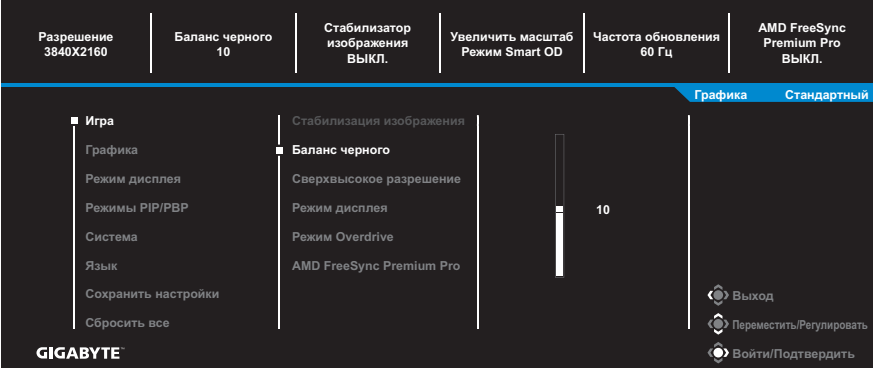

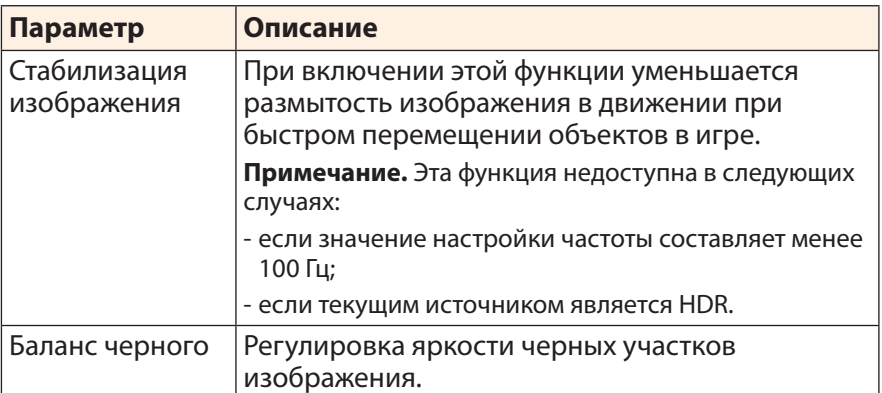

<span id="page-33-0"></span>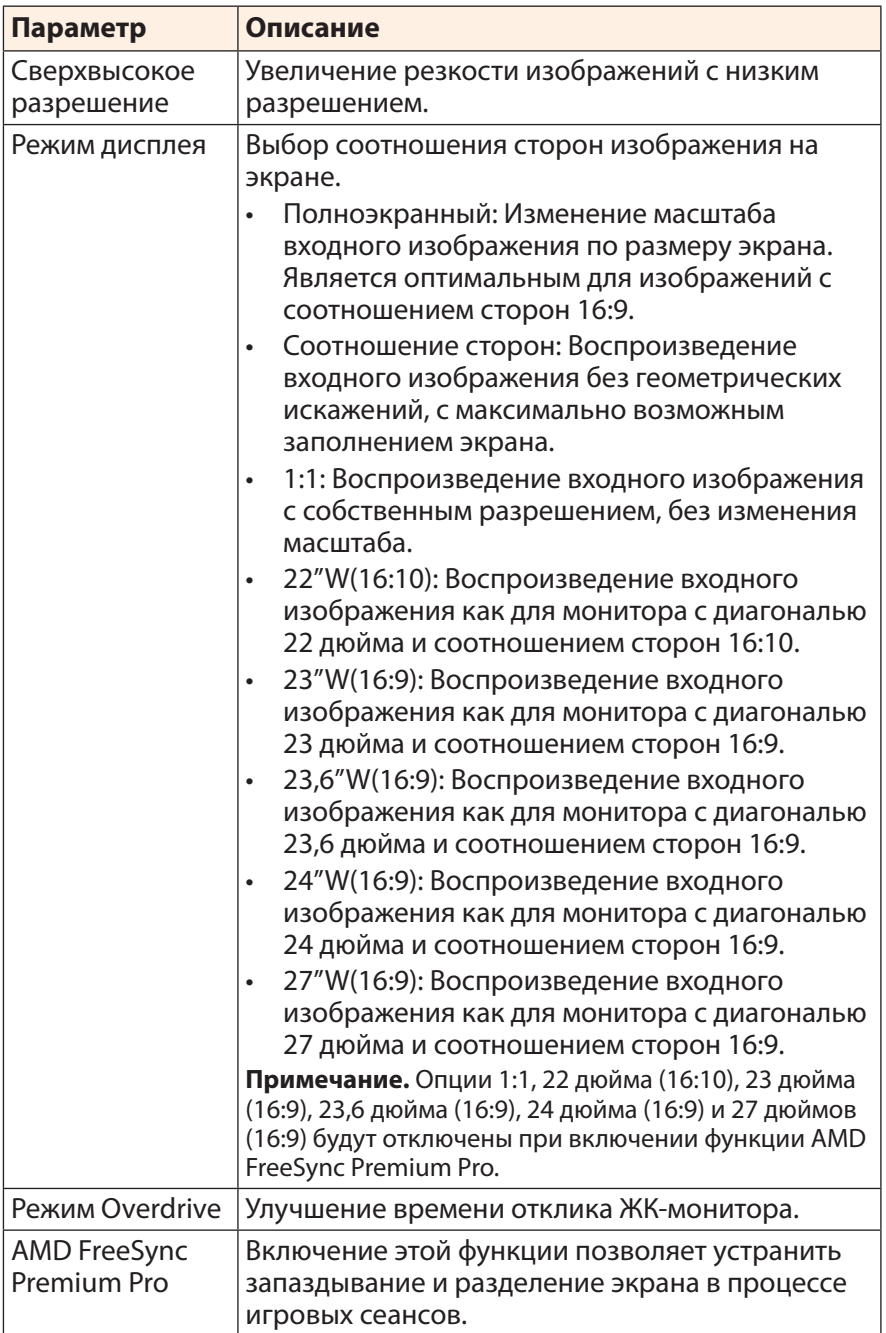

# <span id="page-34-0"></span>**Графика**

Настройка параметров, связанных с изображением.

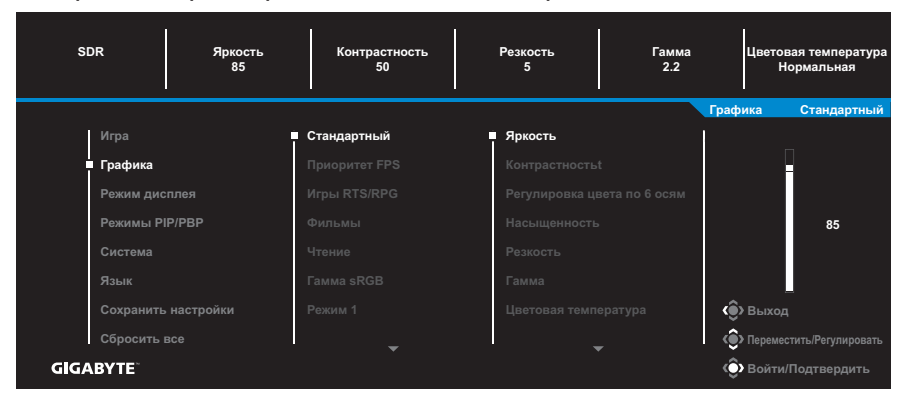

Выберите один из готовых режимов изображения.

- Стандартный: Для редактирования документов или просмотра веб-сайтов.
- Приоритет FPS: Для игр FPS (динамичные игры с видом от первого лица).
- Игры RTS/RPG: Для игр Для игр RTS и RPG (стратегические игры в реальном времени и ролевые игры).
- • Фильмы: Для просмотра фильмов.
- Чтение: Для просмотра документов.
- Гамма sRGB: Для просмотра растровой и векторной графики на ПК.
- Режим 1: Пользовательские настройки режима изображения.
- Режим 2: Пользовательские настройки режима изображения.
- Режим 3: Пользовательские настройки режима изображения.
- Зеленый: Для снижения энергопотребления монитора.

Затем можно настраивать следующие параметры изображения.

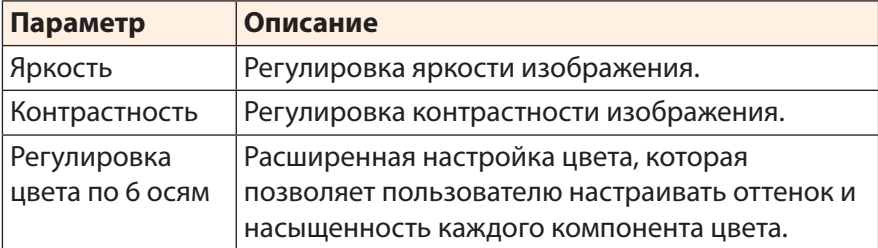

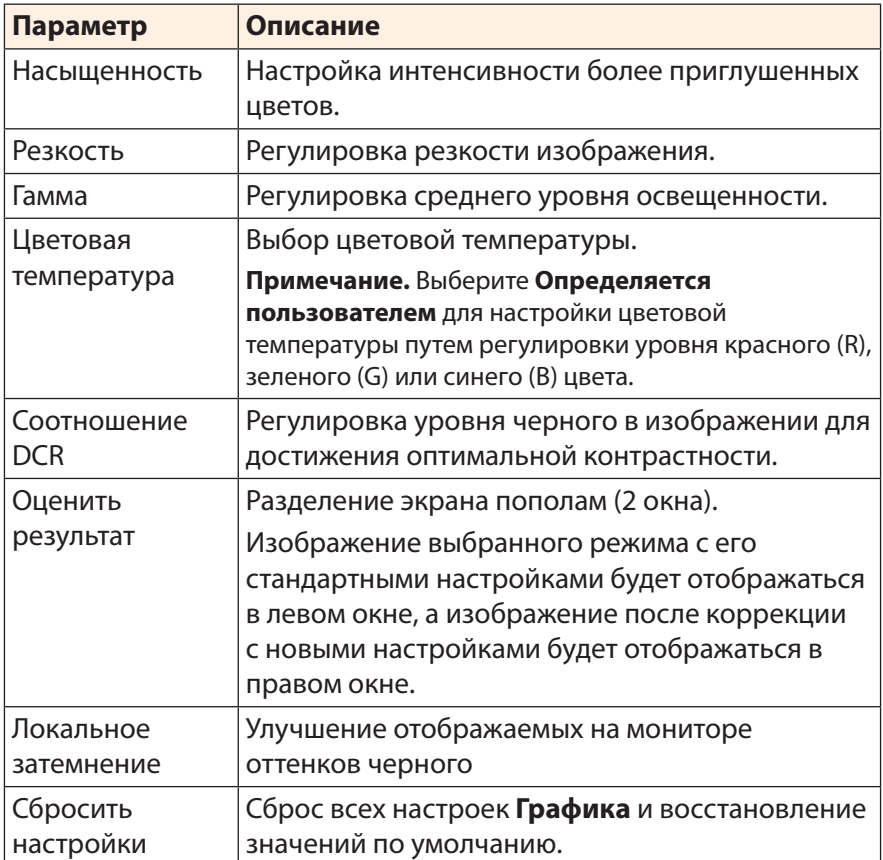

## <span id="page-36-0"></span>**Режим дисплея**

Настройка параметров, связанных с экраном монитора.

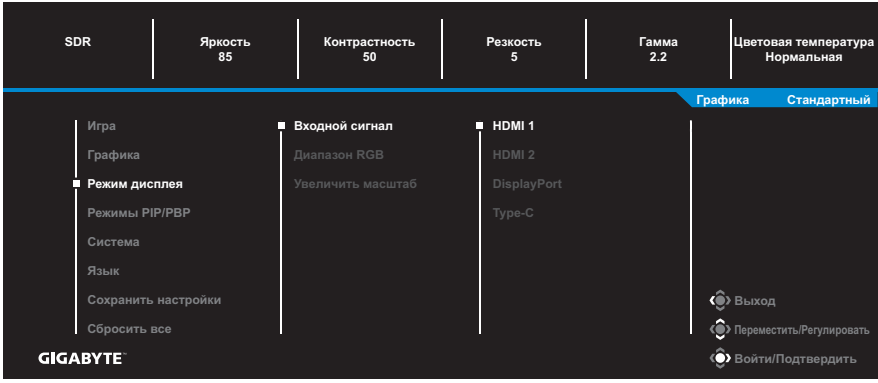

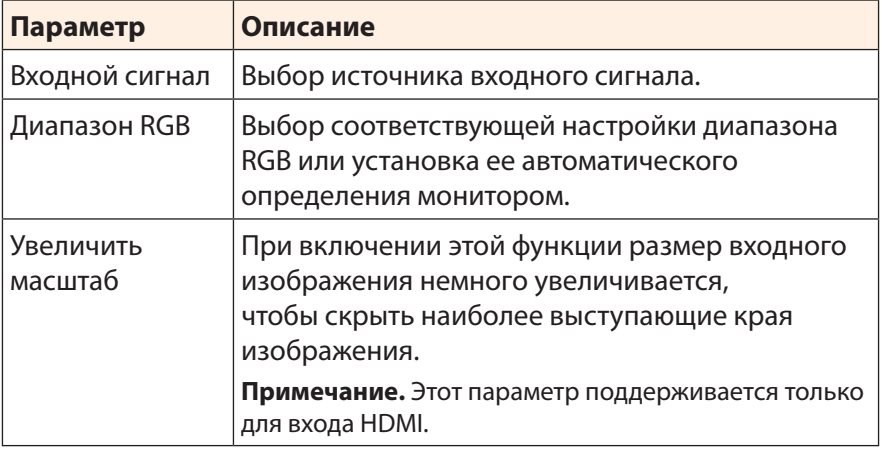

## **Режимы PIP/PBP**

#### Настройка параметров, связанных с режимом воспроизведения нескольких изображений.

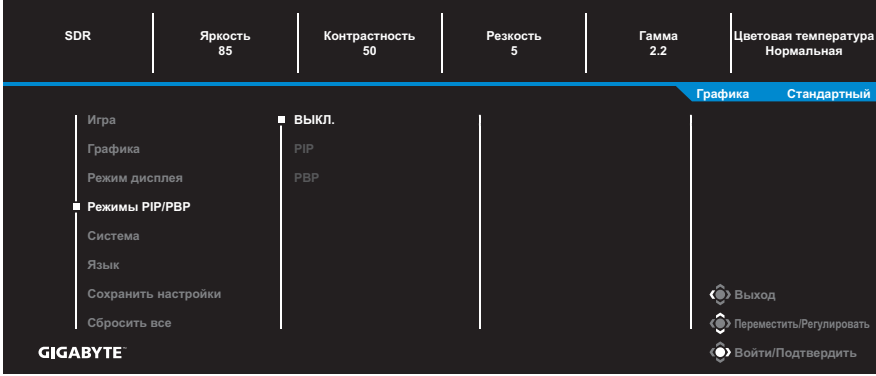

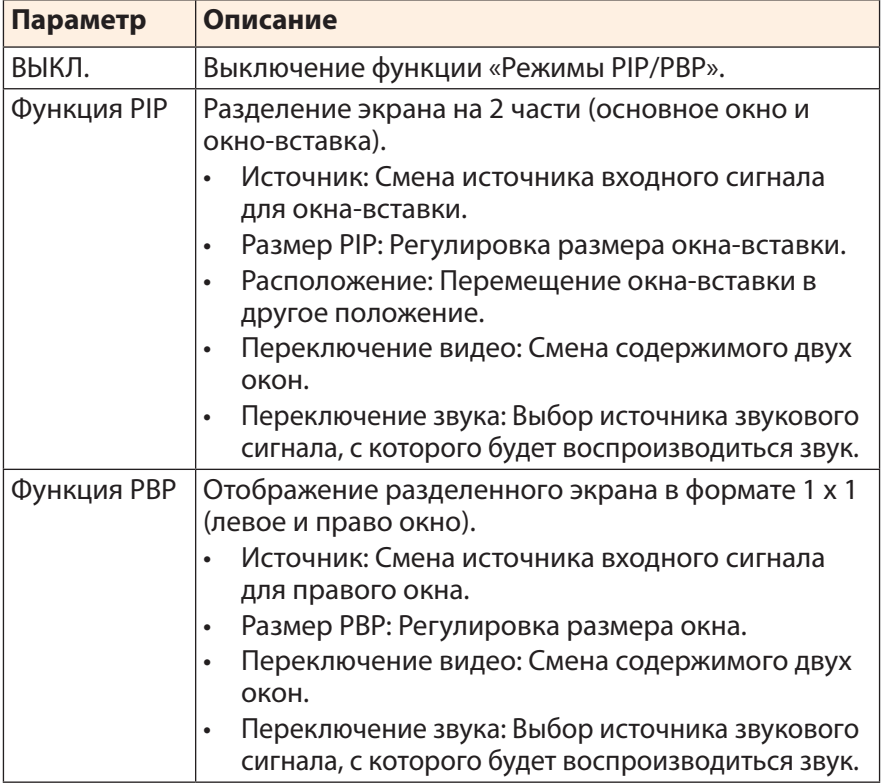

**Примечание.** PIP/PBP несовместимо с функциями HDR и AMD FreeSync Premium Pro.

## <span id="page-38-0"></span>**Система**

Настройка параметров, связанных с системой.

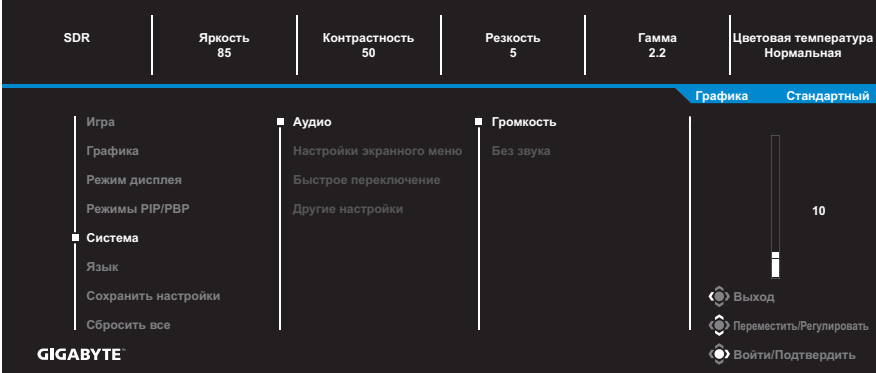

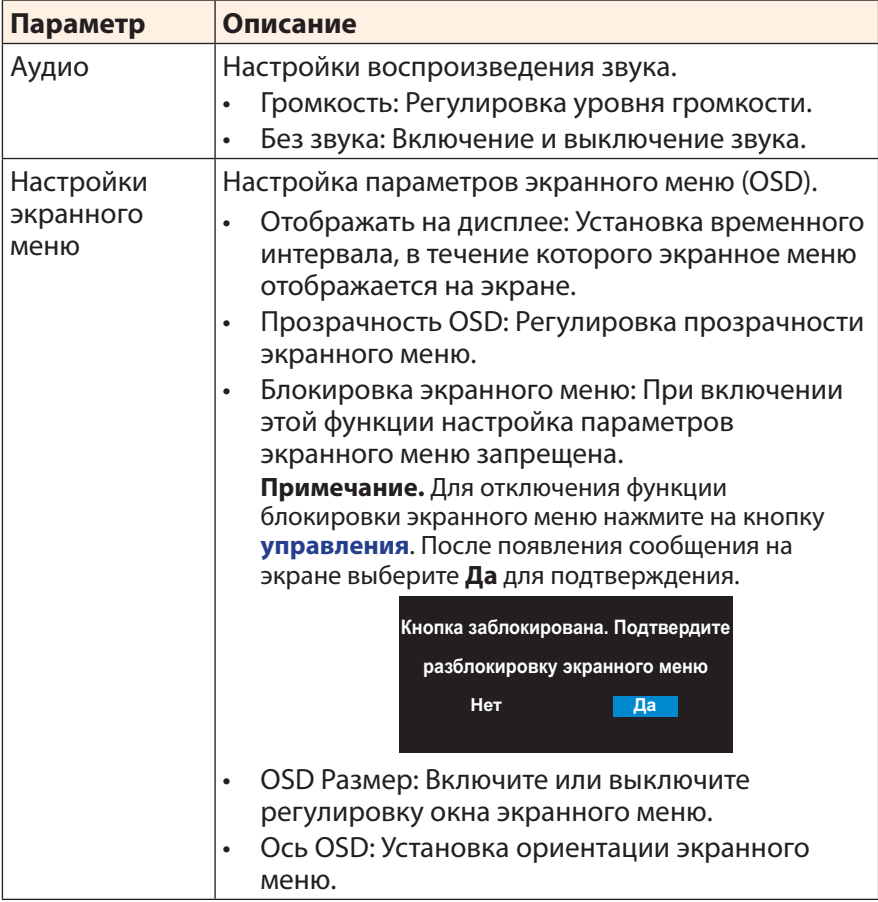

<span id="page-39-0"></span>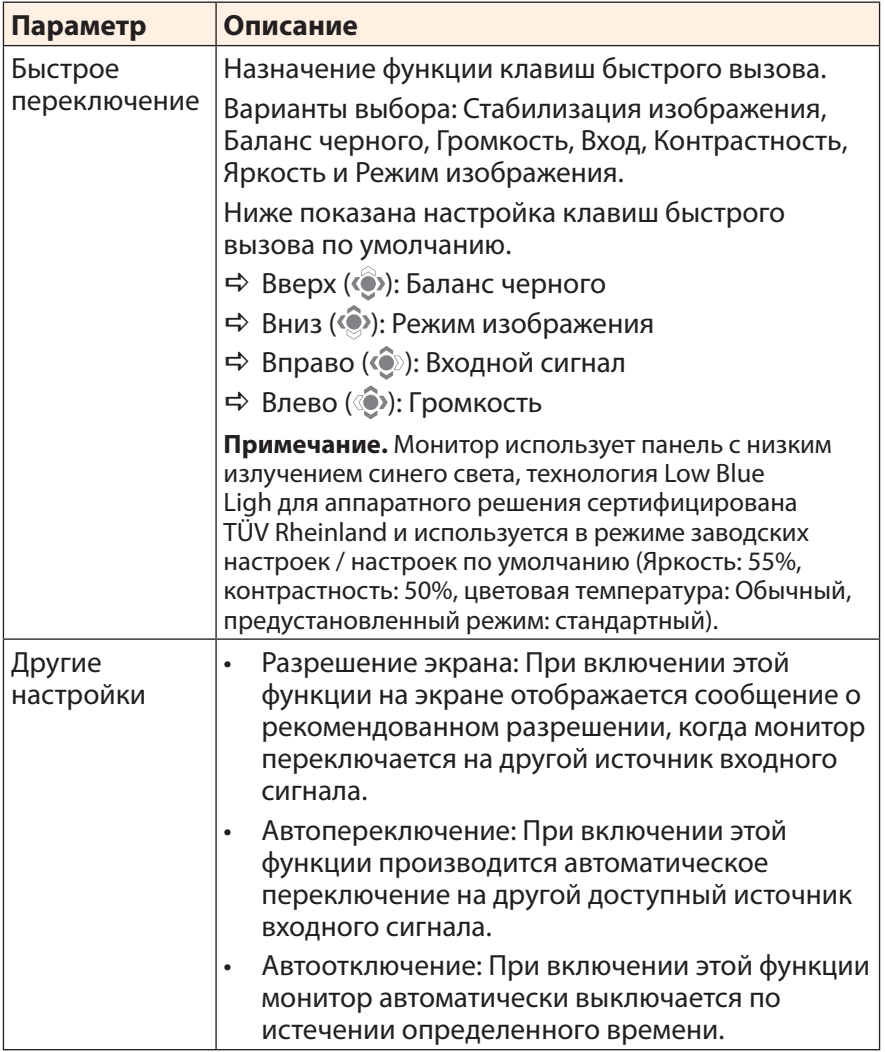

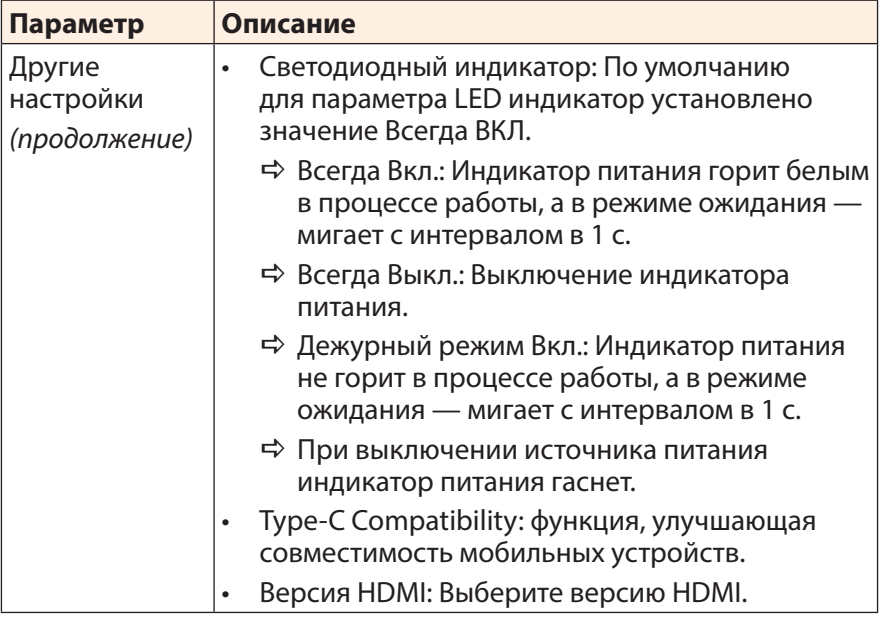

### **Язык**

Выбор доступного языка экранного меню.

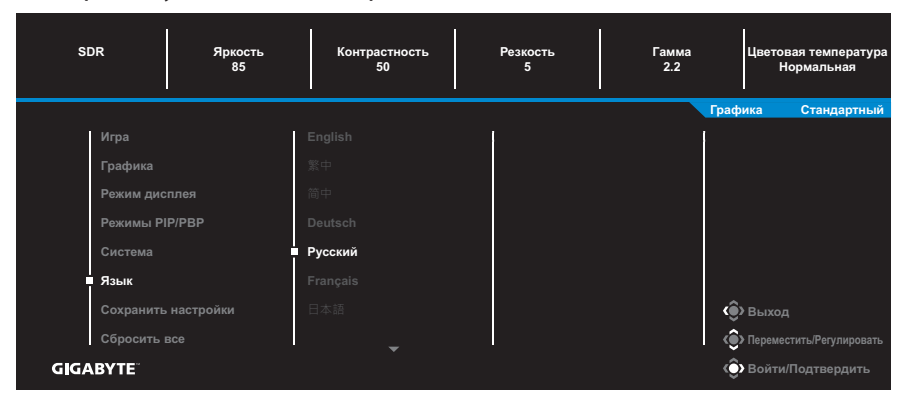

#### **Сохранить настройки**

Установка персонализированных настроек экранного меню для профилей Настройка 1, Настройка 2 или Настройка 3.

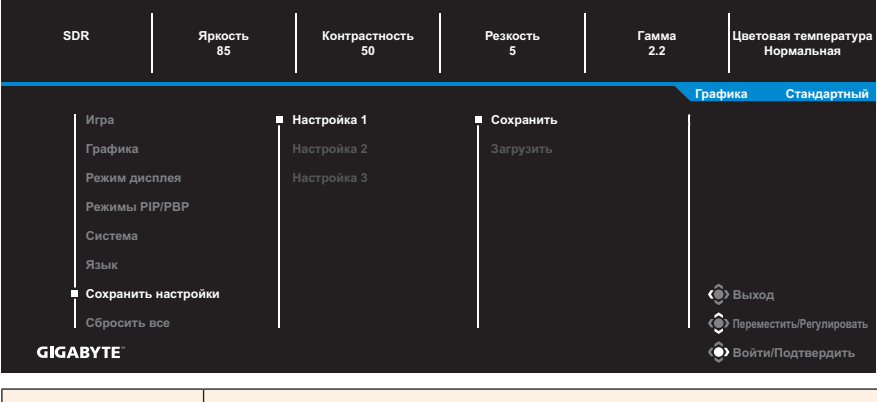

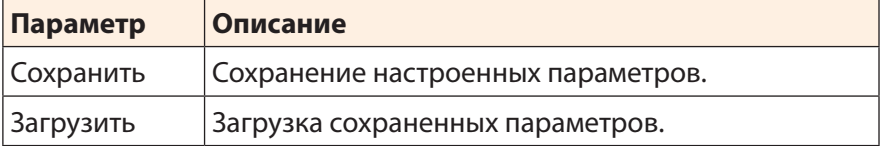

## **Сбросить все**

Восстановление заводских значений параметров монитора.

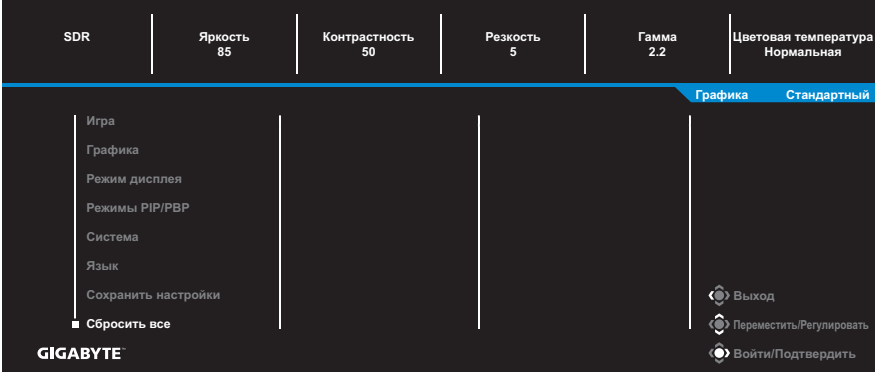

# <span id="page-43-0"></span>**ПРИЛОЖЕНИЯ**

## **Технические характеристики**

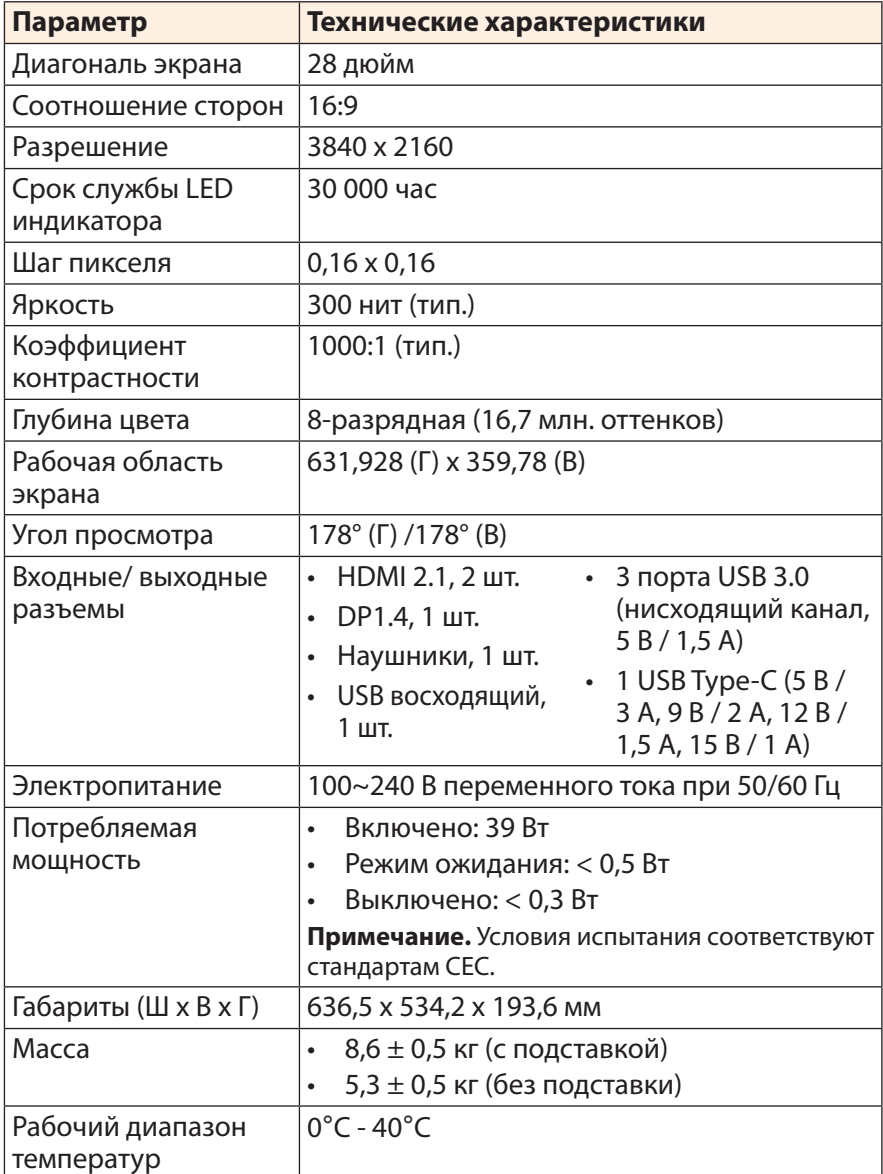

**Примечание.** Технические характеристики изделия могут быть изменены изготовителем без предварительного уведомления.

# <span id="page-44-0"></span>**Список поддерживаемых режимов**

## **синхронизации**

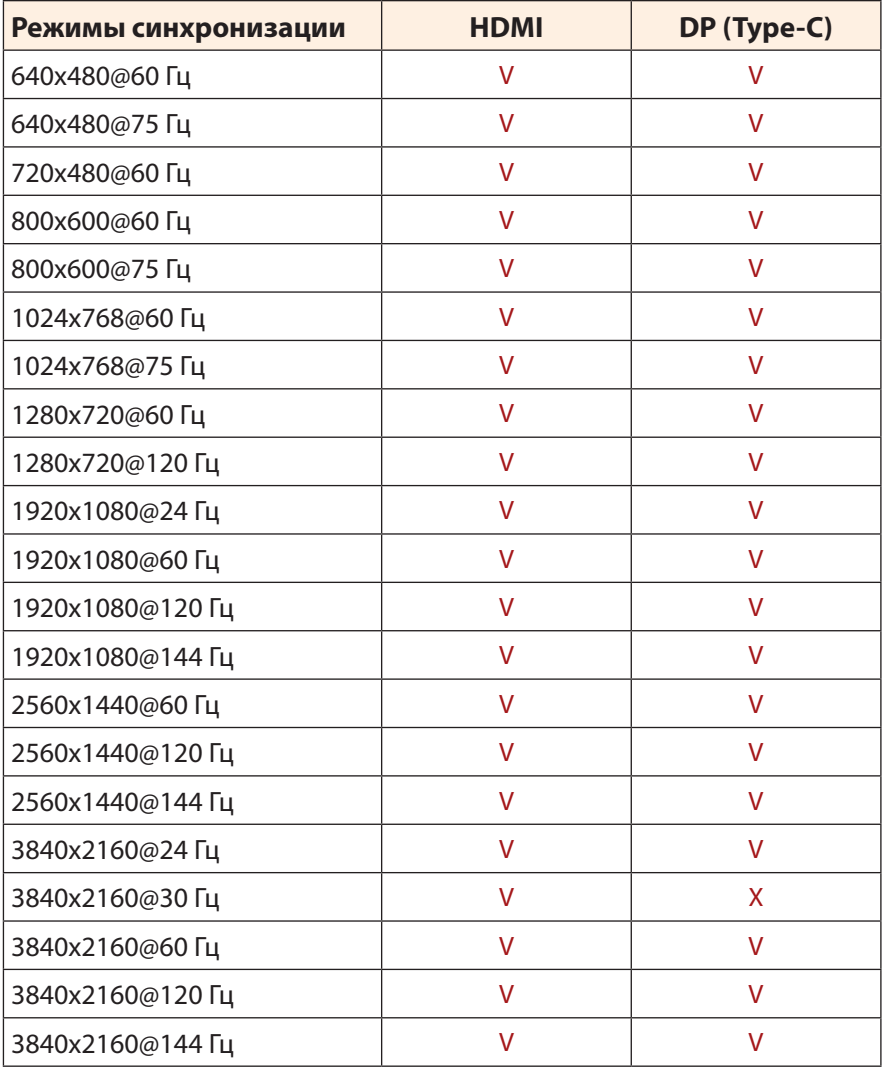

## <span id="page-45-0"></span>**Поиск и устранение неисправностей**

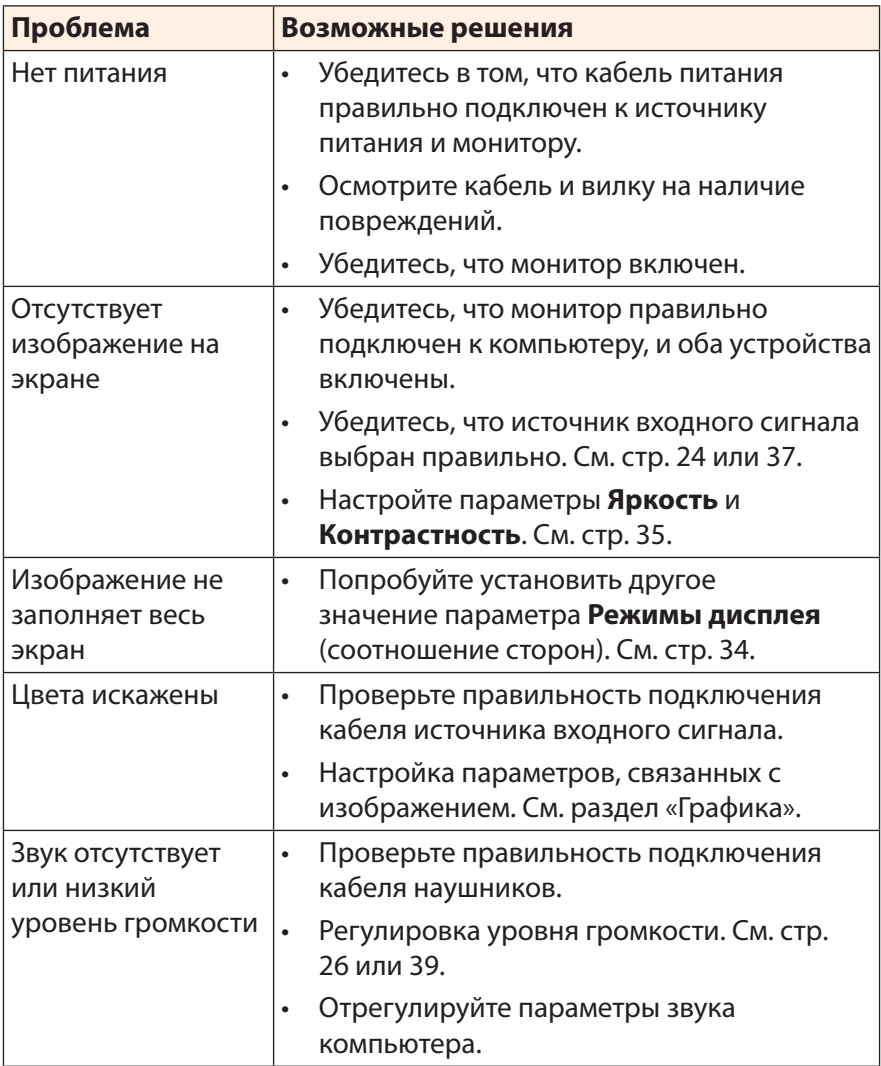

**Примечание.** Если неисправность невозможно устранить собственными силами, обратитесь в службу технической поддержки потребителей продукции компании GIGABYTE.

# <span id="page-46-0"></span>**Уход за устройством**

Если экран загрязнен, выполните следующие действия для его очистки.

- Протрите экран мягкой безворсовой салфеткой для удаления остаточной пыли.
- Распылите или нанесите чистящую жидкость на мягкую салфетку. Аккуратно протрите экран влажной салфеткой.

#### **Примечание.**

- Салфетка должна быть влажной, но не мокрой.
- Протирая экран, не давите на него.
- Едкие и абразивные чистящие средства могут вызвать повреждение экрана.

# **Зарядка USB-устройств (примечание)**

Перечисленные далее устройства несовместимы с функцией BC1.2 в режиме CDP. Если USB-концентратор монитора подключен к ПК, указанные устройства зарядить через USB-кабель не представляется возможным.

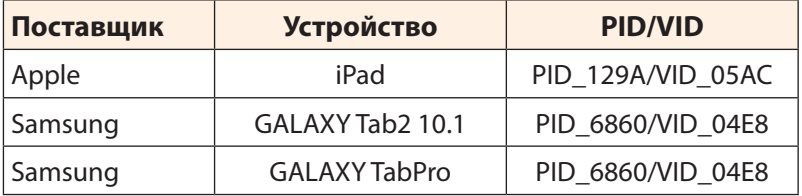

# **Гарантийные обязательства GIGABYTE**

Подробная информация о гарантийных обязательствах компании GIGABYTE размещена на официальном сайте по адресу: <https://www.gigabyte.ru>и<https://www.gigabyte.com>

# <span id="page-47-0"></span>**СВЕДЕНИЯ ПО БЕЗОПАСНОСТИ**

## **Информация о соответствии нормативным требованиям**

#### **Уведомление о соответствии стандартам Федеральной комиссии США по связи (FCC)**

## **Декларация поставщика 47 Cfr § 2.1077 Информация о соответствии**

Наименование продукта: **ЖК-монитор** Торговая марка: **GIGABYTE** Модель: **M28U AE**

Ответственная сторона – U.S. Контактная информация: **G.B.T. Inc.** Адрес: 17358 Railroad street, City Of Industry, CA91748 Тел.: 1-626-854-9338

Официальная информация в Интернет: https://www.gigabyte.com

#### **FCC Заявление о соответствии:**

Это устройство соответствует требованиям Части 15 Правил FCC, Подраздел B, Индустриальные помехи. При использовании устройства должны быть соблюдены следующие два условия: (1) Данное устройство не создает вредные помехи; и (2) Данное устройство должно быть устойчиво к воздействию внешних помех, в том числе к помехам, которые могут нарушить нормальную работу устройства.

Это устройство было протестировано и признано соответствующим требованиям к устройствам Класса В в соответствии с Частью 15 Требований FCC. Эти ограничения разработаны для обеспечения достаточной защиты от вредных помех в бытовых условиях. Данное оборудование генерирует, использует и может распространять электромагнитные волны, нарушение предписаний производителя в части установки и эксплуатации изделия может привести к возникновению помех при работе устройств радиосвязи. Даже при соблюдении инструкций по установке не гарантируется отсутствие помех в каком-то определенном случае. Если данное устройство вызывает помехи при приеме радио- и телевизионных сигналов, что легко проверить, выключив и включив устройство, пользователю рекомендуется попытаться устранить помехи, выполнив указанные далее действия:

- Изменить ориентацию или перенести в другое место приемную антенну;
- Увеличить расстояние между приемником и устройством;
- Подключить оборудование и приемник к сетевым розеткам разных цепей;
- Обратиться за помощью к продавцу или опытному специалисту по теле- и радиотехнике.

## **Заявление Министерства связи Канады**

Данное цифровое устройство не превышает пределов для цифровых устройств класса B по радиошумовым помехам, установленных Положениями по радиоинтерференции Министерства связи Канады. Это цифровое устройство класса B соответствует канадскому стандарту ICES-003.

# **European Union (EU) Ce Declaration of Conformity**

This device complies with the following directives: Electromagnetic Compatibility Directive 2014/30/EU, Low-voltage Directive 2014/35/EU, ErP Directive 2009/125/EC, RoHS directive (recast) 2011/65/EU & the 2015/863 Statement. This product has been tested and found to comply with all essential requirements of the Directives.

### **Уведомление о соответствии правилам Европейского Союза об ограничении содержания вредных веществ (RoHS) Директива 2011/65/EU и Директива (EU) 2015/863**

Изделие GIGABYTE не содержит вредных веществ (Cd, Pb, Hg, Cr<sub>[VI]</sub>, PBD и PBDE). Детали и компоненты прошли тщательный отбор на соответствие требованиям RoHS. Компания GIGABYTE разрабатывает и производит изделия, в которых не используются запрещенные международными нормами токсичные химикаты.

#### **Уведомление о соответствии требованиям директивы ЕС об отходах электрического и электронного оборудования (WEEE)**

Компания GIGABYTE соблюдает законы, принятые в рамках предписаний Директивы 2012/19/EU WEEE (об отходах электрического и электронного оборудования). В директиве WEEE указан порядок обращения, сбора, переработки и утилизации электрических и электронных устройств и их компонентов. Согласно требованиям Директивы, использованное оборудование подлежит маркировке, раздельному сбору и утилизации в установленном порядке.

## **Информация о знаке WEEE**

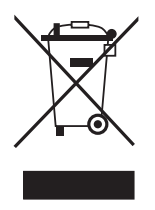

Указанный знак наносится на изделие или его упаковку. Знак указывает на то, что данное изделие запрещается утилизировать совместно с другими отходами. Устройство следует сдать в центр сбора отходов для выполнения процедуры идентификации, сортировки, переработки и утилизации.

Дополнительные сведения о местах сбора отходов оборудования для переработки могут предоставить муниципальные учреждения, службы по утилизации бытовых отходов или продавец изделия. Они же могут предоставить сведения об экологически безопасной переработке.

## **Директива о переработке изделий по окончании срока службы**

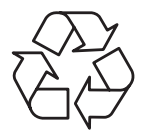

Если приведенный символ размещен на продукте или на его упаковке, это свидетельствует о том, что данный продукт нельзя утилизировать вместе с другими отходами. Такое изделие следует доставить в центры сбора отходов для идентификации, сортировки, переработки и утилизации.

# **Déclaration de Conformité aux Directives de l'Union européenne (UE)**

Cet appareil portant la marque CE est conforme aux directives de l'UE suivantes: directive Compatibilité Electromagnétique 2014/30/UE, directive Basse Tension 2014/35/UE, directive 2009/125/CE en matière d'écoconception, la directive RoHS II 2011/65/UE & la déclaration 2015/863.

La conformité à ces directives est évaluée sur la base des normes européennes harmonisées applicables.

# **European Union (EU) CE-Konformitätserklärung**

Dieses Produkte mit CE-Kennzeichnung erfüllen folgenden EU-Richtlinien: EMV-Richtlinie 2014/30/EU, Niederspannungsrichtlinie 2014/30/EU, Ökodesign-Richtlinie 2009/125/EC, RoHS-Richtlinie 2011/65/EU erfüllt und die 2015/863 Erklärung.

Die Konformität mit diesen Richtlinien wird unter Verwendung der entsprechenden Standards zur Europäischen Normierung beurteilt.

#### **Декларация об отсутствии в составе изделия запрещенных к применению веществ**

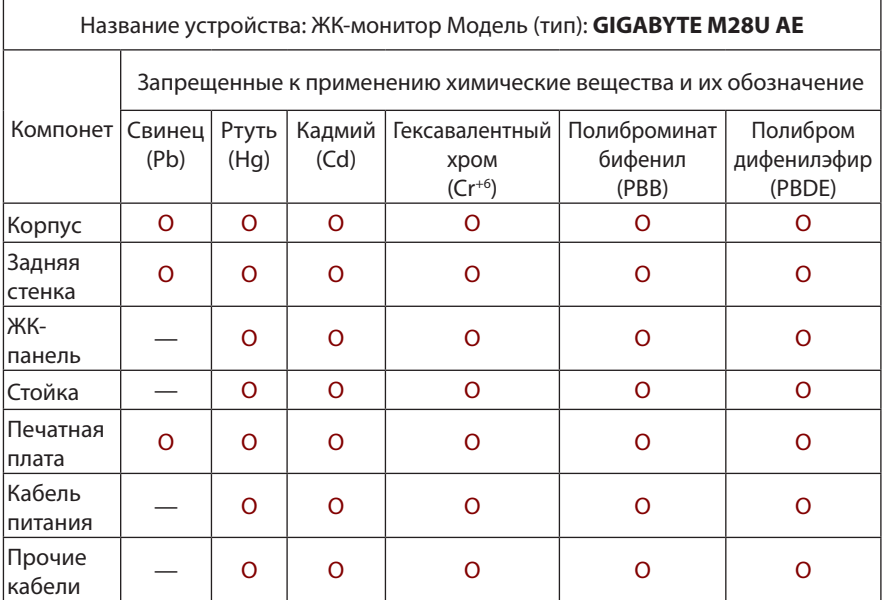

**Примечание 1:** Характеристика < Превышено на 0,1 wt %> или <Превышено на 0,01 wt %> означает, что процентное содержание запрещенных или

ограниченных к применению веществ в изделии или его составных компонентах превышает контрольное значение в указанном процентном соотношении к массе изделия).

**Примечание 2:** Символ O означает, что процентное содержание запрещенного вещества не превышает контрольное значения (в процентном соотношении к массе изделия).

**Примечание 3:** Символ — означает, что запрещенное или ограниченное к применению вещество отсутствует в указанном изделии.